### **BAB III**

### **METODOLOGI PENELITIAN**

#### **3.1 Metode Pengumpulan Data**

Adapun metode pengumpulan data yang digunakan dalam teknik pengumpulan data pada penelitian ini yaitu:

1. Studi pustaka

Pada tahapan awal ini, peneliti akan menerima data terkait yang dibutuhkan dalam penelitian. Data terkait tersebut merupakan data guru SMK YADIKA Natar.

2. Observasi

Merupakan metode pengamatan secara langsung. Dalam penelitian ini, peneliti melakukan kunjungan langsung ke SMK YADIKA Natar. untuk meneliti terhadap sistem pendukung keputusan yang berjalan.

3. Wawancara

Untuk mengetahui secara langsung dilakukan wawancara terhadap pihak terkait yaitu kepala Tata Usaha SMK YADIKA Natar.

### **3.2 Analisis Kebutuhan Sistem**

Dalam tahap analisis kebutuhan penulis menjelaskan data yang dibutuhkan serta perangkat keras (hardware) dan perangkat lunak yang digunakan dalam pengembangan sistem ini. Adapun analisis kebutuhan yang digunakan dalam melakukan penelitian ini yaitu:

1. Kebutuhan Data

Data yang digunakan dalam penelitian ini adalah data guru SMK YADIKA Natar.

2. Kebutuhan Perangkat Keras

Berikut ini adalah spesifikasi perangkat lunak yang mendukung sistem pendukung keputusan siswa berprestasi ini, yaitu:

| No. | Jenis perangkat Keras | Spesifikasi                                                          |
|-----|-----------------------|----------------------------------------------------------------------|
|     | Processor             | Pocessor Intel $(R)$ Core $(TM)$ i3-<br>6006U CPU @ 2.00GHz 1.99 GHz |
|     | RAM                   | 4 GB                                                                 |
|     |                       |                                                                      |

Table 3.1 Jenis Perangkat Keras

### 3. Kebutuhan Perangkat Lunak

Analisis perangkat lunak terdiri dari spesifikasi perangkat lunak yang dipai dalam membangun dan mengimplemensikan sistem pendukung keputusan siswa berprestasi ini, yaitu:

Table 3.2 Jenis Perangkat Lunak

| No. | Jenis Perangkat Lunak | Spesifikasi            |
|-----|-----------------------|------------------------|
|     | Sistem Operasi        | Windows 10 64-bit      |
| 2   | Web Server local      | MySql, XAMPP, PhpMySQL |
| 3   | Web Browser           | Chrome                 |
|     | Text editor           | Visual Studio Code     |

### **3.3 Analisis Sistem**

### **3.3.1 Analisis sistem yang berjalan**

Analisis sistem merupakan gambaran tentang sistem yang saat ini sedang berjalan di SMK YADIKA NATAR. penilaian kinerja guru dilakukan oleh kepala sekolah langsung sebagai pemberi nilai dibantu oleh bagian Tata Usaha selaku admin yang biasanya bertugas menginputkan nilai. Penilaian kinerja guru dilakukan dengan manual menggunakan Microsoft excel. sehingga membutuhkan waktu yang cukup lama sehingga setiap kali melakukan penilaian harus input data secara berulang serta cenderung terjadinnya kesalahan dan redudansi data dalam menginput data. selain itu penilaian yang tidak rinci dan bersifat subyektif dikhawatirkan adanya penilaian yang dapat menimbulkan kecemburuan sosial bagi guru yang tidak menerima prestasi. Dengan

masalah tersebut dapat menurunkan sikap jujur dan profesionalisme dalam penilaian kinerja guru.

### **3.3.2 Analisis Sistem yang Diajukan**

Berdasarkan analisis sistem yang berjalan dapat diindentifikasi bahwa diperlukan sistem pendukung keputusan yang diharapkan dapat membantu pengguna dalam melakukan penilaian kinerja guru. Metode yang dipakai adalah Metode Simple Multi Attribute Rating Technigue (SMART). Pada tahap ini akan ditentukan masalah yang harus diselesaikan dengan menggunakan sistem yang akan dibuat. Dari identifikasi masalah diatas, dapat diketahui bahwa terjadi permasalahan yang harus diselesaikan pada penelitian ini adalah bagaimana membangun sistem pendukung keputusan penilaian linerja guru dengan menggunakan metode Simple Multi Attribute Rating Technigue (SMART) berbasis web, sehingga sistem ini dapat membantu sekolah dalam melakukan penilaian kinerja guru sehingga bersifat obyektif dan tepat sasaran.

#### **3.4 Pengelolahan data Menggunakan Metode SMART**

#### **3.4.1 Nilai Skala dan Preferensi**

Pada pengukuran penilaian kinerja guru digunkan pengukuran penilaian skala ordinal dimana skala merupakan skala yang didasarkan pada rangking, diurutkan dari jenjang yang lebih tinggi sampai jenjang yang terendah atau sebaliknya. Penilaian skala ordinal digunakan untuk pengisian nilai pada setiap kriteria, yaitu:

| Preferensi  | Nilai |
|-------------|-------|
| Sangat baik |       |
| <b>Baik</b> |       |
| Cukup Baik  | 2     |
| Kurang Baik |       |

Tabel 3.3 Nilai Skala Dan Preferensi

## **3.4.2 Bobot Kriteria**

Setiap kriteria memiliki bobot dalam proses perhitungan awal. Berikut merupakan tabel referensi pembibitn awal pada setiap kriteria:

| No                          | Kode | Kriteria    | <b>B</b> obot                    |
|-----------------------------|------|-------------|----------------------------------|
|                             | K1   | Pedagogik   | $\frac{40}{1}$<br>$= 0,4$<br>100 |
| $\mathcal{D}_{\mathcal{A}}$ | K2   | Kepribadian | $\frac{30}{100}x = 0.3$          |
| 3                           | K3   | Sosial      | $\frac{20}{100}x = 0.2$          |
| 4                           | K4   | Profesional | $\frac{10}{100} x = 0,1$         |

Tabel 3.4 Bobot Kriteria

### **3.4.3 Menentukan alternatif**

Pada proses perangkingan kinerja guru dengan metode smart menggunakan data nilai semua guru yang berjumlah 32 guru data alternatif, data gruru yan digunakan dijelaskan sebagai berikut:

| N <sub>0</sub> | Nama Guru                  | Kode Guru       |
|----------------|----------------------------|-----------------|
| $\mathbf{1}$   | Rumina Pasaribu, S.Pd.     | G <sub>01</sub> |
| $\overline{2}$ | Sulastri, S.Pd.            | G02             |
| 3              | Johanes P. Sormin, S.T.    | G <sub>03</sub> |
| $\overline{4}$ | Hesty Kartika Sari, S.Pd.  | G <sub>04</sub> |
| 5              | M. rivai Sanjaya, S.Kom.   | G <sub>05</sub> |
| 6              | Yulia Valentina, S.Pd.     | G06             |
| 7              | Banje E. Siregar, S.Pd.    | G07             |
| 8              | Kartika Wagania, S.Pd.K.   | G08             |
| 9              | Rashinta Aprilia P., S.Pd. | G09             |
| 10             | Turniyati, S.Pd.           | G10             |
| 11             | Sri Ajeng Wahtuni, S.Pd.   | G11             |
| 12             | Rita Ismaya, S.Pd.         | G12             |
| 13             | Yuliana Sinaga, S.S.       | G13             |
| 14             | Linus Gema Jhon P., S.Pd.  | G14             |
| 15             | Yogi Maulana, S.Kom.       | G15             |

3.5 Tabel Data Guru (Alternatif)

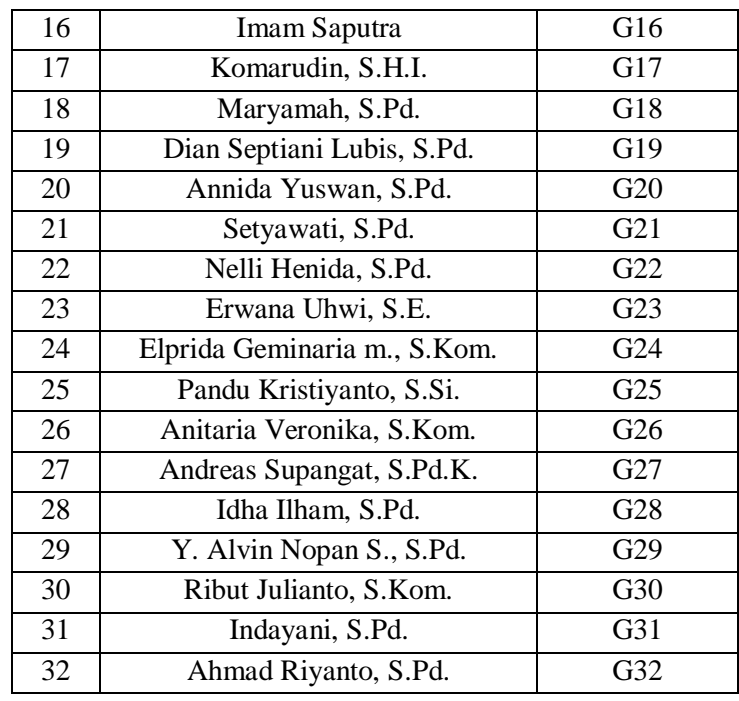

# **3.4.4 Memberikan nilai pada alternatif**

Memberikan nilai atau skor yang diperoleh guru berdasarkan dengan penilaian setiap sub kriteria yang ditentukan oleh pihak sekolah dalam hal ini yang melakukan penilaian adalah kepala sekolah.

|                 |                | Kriteria       |                |                |                |           |        |                |              |                |                |                |                |    |
|-----------------|----------------|----------------|----------------|----------------|----------------|-----------|--------|----------------|--------------|----------------|----------------|----------------|----------------|----|
| N <sub>o</sub>  | Pendagogik     |                |                |                | Kepribadian    |           | Sosial |                | Professional |                |                |                |                |    |
|                 | P <sub>1</sub> | P <sub>2</sub> | P <sub>3</sub> | <b>P4</b>      | P <sub>5</sub> | <b>P6</b> | P7     | K1             | K2           | K <sub>3</sub> | S <sub>1</sub> | S <sub>2</sub> | P <sub>1</sub> | P2 |
| G <sub>01</sub> | 3              | 3              | 4              | 4              | 3              | 3         | 3      | 4              | 4            | 4              | 4              | $\overline{4}$ | 3              | 3  |
| G02             | 3              | 3              | $\overline{4}$ | 3              | 3              | 3         | 3      | $\overline{4}$ | 4            | 4              | $\overline{4}$ | $\overline{4}$ | 3              | 3  |
| G <sub>03</sub> | 3              | 3              | $\overline{4}$ | 3              | 3              | 3         | 3      | $\overline{4}$ | 4            | 3              | 4              | 3              | $\overline{4}$ | 3  |
| G <sub>04</sub> | 3              | 3              | $\overline{4}$ | 3              | 3              | 3         | 3      | $\overline{4}$ | 4            | 3              | 3              | 3              | 3              | 3  |
| G <sub>05</sub> | 3              | 3              | 3              | 3              | 3              | 3         | 3      | $\overline{4}$ | 4            | 3              | 4              | 3              | 3              | 3  |
| G06             | 3              | 4              | $\overline{4}$ | 3              | 3              | 3         | 3      | $\overline{4}$ | 4            | 3              | 4              | 3              | $\overline{4}$ | 3  |
| G07             | $\overline{4}$ | 4              | $\overline{4}$ | $\overline{4}$ | 3              | 3         | 3      | $\overline{4}$ | 4            | 3              | 4              | $\overline{4}$ | 3              | 3  |
| G08             | 3              | 3              | $\overline{4}$ | 3              | 3              | 3         | 3      | $\overline{4}$ | 4            | 4              | 4              | $\overline{4}$ | 3              | 3  |
| G09             | 3              | 3              | 3              | 3              | 3              | 3         | 3      | 4              | 4            | 3              | 4              | $\overline{4}$ | 3              | 3  |
| G10             | 3              | 3              | 3              | 3              | 3              | 3         | 3      | 4              | 4            | 3              | 4              | $\overline{4}$ | 3              | 3  |
| G11             | 3              | 3              | 3              | 3              | 3              | 4         | 3      | 4              | 4            | 4              | 4              | 3              | 3              | 3  |
| G12             | 3              | 3              | 4              | 4              | 3              | 3         | 3      | 4              | 4            | 3              | 4              | 3              | 3              | 3  |

Tabel 3.6 Penilaian Kinerja Guru

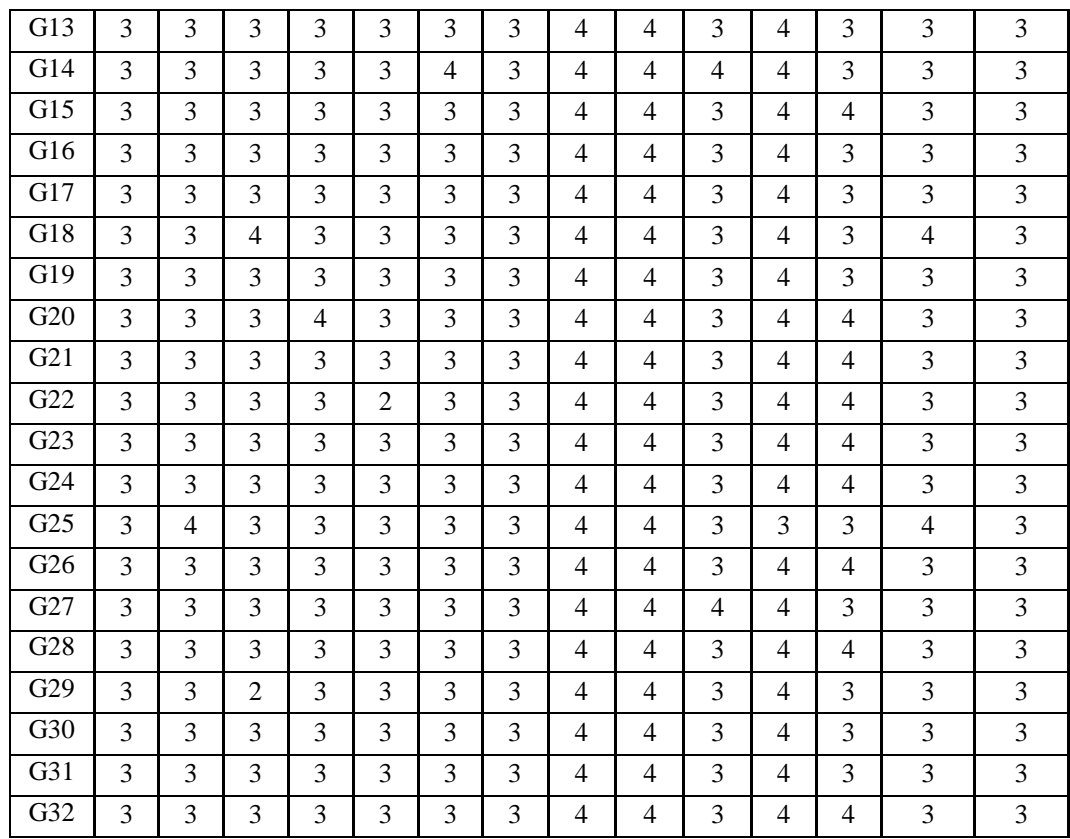

### **3.4.5 Mencari nilai rata-rata nilai sub kriteria**

Mencari nilai rata-rata nilai sub kriteria dengan menggunakan ratarata geometrik untuk memberikan kemudahan dan konsistensi dalam mengambil nilai dari himpunan.

Rumus rata-rata: *n*  $x_1 + x_2 + x$  $\overline{X} = \frac{x_1 + x_2 + x_3 \dots}{x_1 + x_2 + x_3 \dots}{x_2 + x_3 \dots}$ 

Dimana:

*X* : Nilai rata-rata

n : jumlah sub kriteria dalam satu kriteria

x : nilai setiap sub kriteria

Nilai yang telah diinputkan kemudian dihitung untuk mendapatkan nilai rata-rata pada setiap alternatif pada setiap kriteria menggunakan rumus mencari nilai rata-rata geometrik. Berikut adalah penjabaran dari menghitung nilai rata-rata pada setiap alternatif:

1. Kriteria K1

Untuk mendapatkan nilai rata-rata dari kriteria K1, yaitu dengan menjumlahkan nilai semua sub kriteria yang dibagi dengan jumlah sub kriteria pada setiap alternatif yang ada pada kriteria K1. Berikut adalah Perhitungan untuk mendapatkan nilai rata-rata kriteria K1:

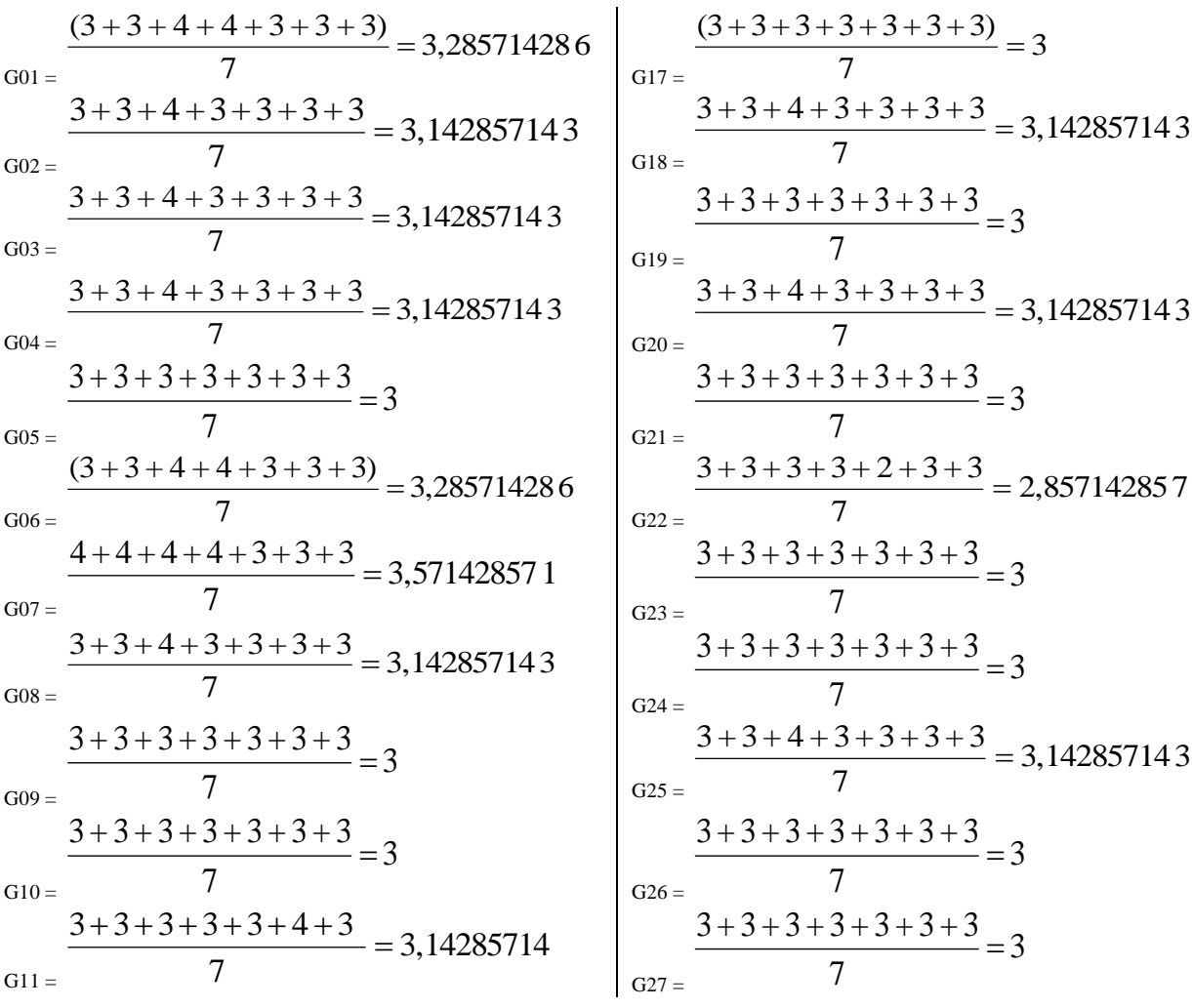

G12 = 3,285714286 7 3+3+ 4 + 4 +3+3+3 G28 = 3 7 3 + 3 + 3 + 3 + 3 + 3 + 3 G13 = 3 7 3+3+3+3+3+3+3 G29 = 2,857142857 7 3+3+ 2 +3+3+3+3 G14 = 3 7 3 + 3 + 3 + 3 + 3 + 3 + 3 G30 = 3 7 3 + 3 + 3 + 3 + 3 + 3 + 3 G15 = 3,285714286 7 3+ 4 + 4 +3+3+3+ 3 G31 = 3 7 3 + 3 + 3 + 3 + 3 + 3 + 3 G16 = 3 7 3 + 3 + 3 + 3 + 3 + 3 + 3 G32 = 3,142857143 7 3+ 3+ 3+ 4 + 3+ 3+ 3 

Untuk mendapatkan nilai rata-rata dari kriteria K2, yaitu dengan menjumlahkan nilai semua sub kriteria yang dibagi dengan jumlah sub kriteria pada setiap alternatif yang ada pada kriteria K2. Berikut adalah Perhitungan untuk mendapatkan nilai rata-rata kriteria K2:

 $G01 =$ 4 3  $4 + 4 + 4$  $=$  $G17 =$ 3,666666667 3  $4 + 4 + 3$  $=$  $G02 =$ 4 3  $4 + 4 + 4$  $=$  $G18 =$ 3,666666667 3  $4 + 4 + 3$  $=$  $G03 =$ 3,666666667 3  $4 + 4 + 3$  $=$  $G19 =$ 3,666666667 3  $4 + 4 + 3$  $=$  $G04 =$ 3,666666667 3  $4 + 4 + 3$  $=$  $G20=$ 3,666666667 3  $4 + 4 + 3$  $=$  $G05 =$ 3,666666667 3  $4 + 4 + 3$  $=$  $G21 =$ 3,666666667 3  $4 + 4 + 3$  $=$  $G06 =$ 3,666666667 3  $4 + 4 + 3$  $=$  $G22 =$ 3,666666667 3  $4 + 4 + 3$  $=$  $G07 =$ 3,666666667 3  $4 + 4 + 3$  $=$  $G23 =$ 3,666666667 3  $4 + 4 + 3$  $=$ 

$$
\frac{4+4+4}{609} = \frac{4+4+3}{3} = 3,6666666667
$$
\n
$$
\frac{4+4+3}{611} = \frac{4+4+3}{3} = 3,66666666667
$$
\n
$$
\frac{4+4+3}{612} = \frac{4+4+3}{3} = 3,66666666667
$$
\n
$$
\frac{4+4+3}{3} = 3,66666666667
$$
\n
$$
\frac{4+4+3}{3} = 3,66666666667
$$
\n
$$
\frac{4+4+3}{3} = 3,66666666667
$$
\n
$$
\frac{4+4+3}{3} = 3,66666666667
$$
\n
$$
\frac{4+4+3}{3} = 3,66666666667
$$
\n
$$
\frac{4+4+3}{3} = 3,66666666667
$$
\n
$$
\frac{4+4+3}{3} = 3,66666666667
$$
\n
$$
\frac{4+4+3}{3} = 3,66666666667
$$
\n
$$
\frac{4+4+3}{3} = 3,66666666667
$$
\n
$$
\frac{4+4+3}{3} = 3,66666666667
$$
\n
$$
\frac{4+4+3}{3} = 3,66666666667
$$
\n
$$
\frac{4+4+3}{3} = 3,66666666667
$$
\n
$$
\frac{4+4+3}{3} = 3,66666666667
$$
\n
$$
\frac{4+4+3}{3} = 3,66666666667
$$
\n
$$
\frac{4+4+3}{3} = 3,66666666667
$$
\n
$$
\frac{4+4+3}{3} = 3,66666666667
$$

Untuk mendapatkan nilai rata-rata dari kriteria K3, yaitu dengan menjumlahkan nilai semua sub kriteria yang dibagi dengan jumlah sub kriteria pada setiap alternatif yang ada pada kriteria K3. Berikut adalah Perhitungan untuk mendapatkan nilai rata-rata kriteria K3:

$$
G01 = \frac{4+4}{2} = 4
$$
  
\n
$$
G02 = \frac{4+4}{2} = 4
$$
  
\n
$$
G17 = \frac{4+3}{2} = 3,5
$$
  
\n
$$
G18 = \frac{4+3}{2} = 3,5
$$
  
\n
$$
G18 = \frac{4+3}{2} = 3,5
$$
  
\n
$$
G19 = \frac{4+3}{2} = 3,5
$$

$$
G04 = \frac{3+3}{2} = 3
$$
  
\n
$$
G05 = \frac{4+3}{2} = 3,5
$$
  
\n
$$
G06 = \frac{4+4}{2} = 4
$$
  
\n
$$
G07 = \frac{4+4}{2} = 4
$$
  
\n
$$
G08 = \frac{4+4}{2} = 4
$$
  
\n
$$
G09 = \frac{4+4}{2} = 4
$$
  
\n
$$
G10 = \frac{4+4}{2} = 4
$$
  
\n
$$
G10 = \frac{4+4}{2} = 4
$$
  
\n
$$
G10 = \frac{4+4}{2} = 4
$$
  
\n
$$
G10 = \frac{4+3}{2} = 3,5
$$
  
\n
$$
G11 = \frac{4+3}{2} = 3,5
$$
  
\n
$$
G12 = \frac{4+3}{2} = 3,5
$$
  
\n
$$
G13 = \frac{4+3}{2} = 3,5
$$
  
\n
$$
G14 = \frac{4+3}{2} = 3,5
$$
  
\n
$$
G15 = \frac{4+3}{2} = 3,5
$$
  
\n
$$
G16 = \frac{4+3}{2} = 3,5
$$
  
\n
$$
G16 = \frac{4+3}{2} = 3,5
$$
  
\n
$$
G16 = \frac{4+3}{2} = 3,5
$$
  
\n
$$
G16 = \frac{4+3}{2} = 3,5
$$
  
\n
$$
G16 = \frac{4+3}{2} = 3,5
$$
  
\n
$$
G16 = \frac{4+3}{2} = 3,5
$$
  
\n
$$
G16 = \frac{4+3}{2} = 3,5
$$
  
\n
$$
G16 = \frac{4+4}{2} = 4
$$

Untuk mendapatkan nilai rata-rata dari kriteria K4, yaitu dengan menjumlahkan nilai semua sub kriteria yang dibagi dengan jumlah sub kriteria pada setiap alternatif yang ada pada kriteria K4. Berikut adalah Perhitungan untuk mendapatkan nilai rata-rata kriteria K4:

$$
G01 = \frac{3+3}{2} = 3
$$
\n
$$
G02 = \frac{3+3}{2} = 3
$$
\n
$$
G03 = \frac{3+3}{2} = 3
$$
\n
$$
G04 = \frac{3+3}{2} = 3
$$
\n
$$
G05 = \frac{3+3}{2} = 3
$$
\n
$$
G06 = \frac{3+3}{2} = 3
$$
\n
$$
G07 = \frac{3+3}{2} = 3
$$
\n
$$
G08 = \frac{3+3}{2} = 3
$$
\n
$$
G09 = \frac{3+3}{2} = 3
$$
\n
$$
G09 = \frac{3+3}{2} = 3
$$
\n
$$
G10 = \frac{3+3}{2} = 3
$$
\n
$$
G11 = \frac{3+3}{2} = 3
$$
\n
$$
G12 = \frac{3+3}{2} = 3
$$
\n
$$
G13 = \frac{3+3}{2} = 3
$$
\n
$$
G14 = \frac{3+3}{2} = 3
$$
\n
$$
G15 = \frac{3+3}{2} = 3
$$
\n
$$
G16 = \frac{3+3}{2} = 3
$$
\n
$$
G17 = \frac{3+3}{2} = 3
$$
\n
$$
G20 = \frac{3+3}{2} = 3
$$
\n
$$
G24 = \frac{3+3}{2} = 3
$$
\n
$$
G25 = \frac{3+3}{2} = 3
$$
\n
$$
G26 = \frac{3+3}{2} = 3
$$
\n
$$
G13 = \frac{3+3}{2} = 3
$$
\n
$$
G14 = \frac{3+3}{2} = 3
$$
\n
$$
G15 = \frac{3+3}{2} = 3
$$
\n
$$
G16 = \frac{3+3}{2} = 3
$$
\n
$$
G16 = \frac{3+3}{2} = 3
$$
\n
$$
G17 = \frac{3+3}{2} = 3
$$
\n
$$
G28 = \frac{3+3}{2} = 3
$$
\n
$$
G10 = \
$$

Hasil perhitungan proses Mencari nilai rata-rata nilai sub kriteria pada masingmasing kriteria dengan menggunakan rata-rata geometrik dijelaskan pada tabel 3.7 sebagai berikut:

No Alternatif Kriteria K1 | K2 | K3 | K4 G01 3,285714286 4 4 3 G02 3,142857143 4 4 3 G03 3,142857143 3,66666666667 3,5 3,5 G04 3,142857143 3,66666666667 3 3 G05 3 3,6666666667 3,5 3 G06 3.285714286 3.66666666667 3.5 3.5 G07 3,571428571 3,666666667 4 3 G08 3,142857143 4 4 3 G09 3 3,6666666667 4 3 G10 3 3,6666666667 4 3 G11 | 3,142857143 | 4 | 3,5 | 3 G12 3,285714286 3,66666666667 3,5 3 G13 3,6666666667 3,5 3 G14 3 3,66666666667 3,5 3 G15 3,285714286 3,66666666667 3,5 3,5 G16 3 3,6666666667 3,5 3 G17 3 3,6666666667 3,5 3 G18 3,142857143 3,66666666667 3,5 3,5 G19 3 3,6666666667 3,5 3 G20 3,142857143 3,666666667 4 3 G21 3 3,6666666667 4 3 G22 2,857142857 3,66666666667 4 3 G23 3 3,6666666667 4 3 G24 3 3,6666666667 4 3 G25 3,142857143 3,66666666667 3 3,5 G26 3 3,6666666667 4 3 G27 | 3 | 4 | 3,5 | 3 G28 3 3,66666666667 4 3 G29 2,857142857 3,6666666667 3,5 3 630 3,6666666667 3,5 3 G31 3 3,6666666667 3,5 3 G32 3,142857143 3,666666667 4 3

Tabel 3.7 nilai rata-rata

### **3.4.6 Menetukan nilai utility**

Menetukan nilai utility dengan mengkonversikan nilai kriteria pada masing-masing kriteria menjadi nilai kriteria data baku. Rumus nilai utility:

$$
Ui (ai) = \left(\frac{C_{out} - C_{min}}{C_{max} - C_{min}}\right)_{\text{X } 100\%}
$$

Dimana :

Ui (ai) = nilai utility kriteria ke i

 $C_{\text{max}}$  = nilai kriteria maksimal

 $C_{\text{min}}$  = nilai kriteria minimal

 $C_{\text{out}}$  = nilai kriteria ke i

Tabel 3.8 Nilai Max Dan Min

| kriteria | Nilai min   | Nilai max  |
|----------|-------------|------------|
|          | 2,857142857 | 3,57142857 |
|          | 3,66666667  |            |
|          |             |            |
|          |             |            |

Setelah mendapatkan nilai rata-rata setiap alternatif pada setiap kriteria. kemudian tahap selanjutnya adalah menghitung nilai utility pada setiap alternatif. Berikut adalah penjabaran dari menghitung nilai utility pada setiap alternatif:

1. Kriteria K1

Untuk mendapatkan nilai utility dari kriteria K1, nilai kriteria ke i dikurangi nilai terendah pada kriteria K1 dibagi nilai kriteria tertinggi di K1 dikuragi nilai kriteria terendah di Kriteria K1 maka didapat nilai utility untuk setiap alternatif pada setiap kriteria K1. Berikut adalah Perhitungan untuk mendapatkan utility dari kriteria  $K1$ :

$$
G01 = \begin{pmatrix} 3.857142857 - 32.857142857 \\ 3.57142857 - 2.857142857 \\ 3.57142857 - 2.857142857 \end{pmatrix} \times 100\% = 0.4
$$
  
\n
$$
G02 = \begin{pmatrix} 3.142857143 - 2.857142857 \\ 3.57142857 - 2.857142857 \end{pmatrix} \times 100\% = 0.4
$$
  
\n
$$
G03 = \begin{pmatrix} 3.142857143 - 2.857142857 \\ 3.57142857 - 2.857142857 \end{pmatrix} \times 100\% = 0.4
$$
  
\n
$$
G04 = \begin{pmatrix} 3.142857143 - 2.857142857 \\ 3.57142857 - 2.857142857 \end{pmatrix} \times 100\% = 0.4
$$
  
\n
$$
G05 = \begin{pmatrix} 3-2.857142857 \\ 3.57142857 - 2.857142857 \end{pmatrix} \times 100\% = 0.4
$$
  
\n
$$
G06 = \begin{pmatrix} 3-2.857142857 \\ 3.57142857 - 2.857142857 \end{pmatrix} \times 100\% = 0.6
$$
  
\n
$$
G07 = \begin{pmatrix} 3.142857143 - 2.857142857 \\ 3.57142857 - 2.857142857 \end{pmatrix} \times 100\% = 0.6
$$
  
\n
$$
G08 = \begin{pmatrix} 3.142857143 - 2.857142857 \\ 3.57142857 - 2.857142857 \end{pmatrix} \times 100\% = 0.4
$$
  
\n
$$
G09 = \begin{pmatrix} 3.1428571 - 2.857
$$

Untuk mendapatkan nilai utility dari kriteria K2, nilai kriteria ke i dikurangi nilai terendah pada kriteria K2 dibagi nilai kriteria tertinggi di K2 dikuragi nilai kriteria terendah di Kriteria K1 maka didapat nilai utility untuk setiap alternatif pada setiap kriteria K2. Berikut adalah Perhitungan untuk mendapatkan utility dari kriteria  $K2$ :

$$
G01 = \left(\frac{4-3,66666667}{4-3,66666667}\right) \times 100\% = 1
$$
  
\n
$$
G02 = \left(\frac{4-3,666666667}{4-3,666666667}\right) \times 100\% = 1
$$
  
\n
$$
G03 = \left(\frac{3,666666667}{4-3,666666667}\right) \times 100\% = 0
$$
  
\n
$$
G14 = \left(\frac{3,666666667}{4-3,666666667}\right) \times 100\% = 0
$$
  
\n
$$
G15 = \left(\frac{3,666666667}{4-3,666666667}\right) \times 100\% = 0
$$
  
\n
$$
G16 = \left(\frac{3,666666667}{4-3,666666667}\right) \times 100\% = 0
$$
  
\n
$$
G19 = \left(\frac{3,666666667}{4-3,666666667}\right) \times 100\% = 0
$$
  
\n
$$
G19 = \left(\frac{3,666666667}{4-3,666666667}\right) \times 100\% = 0
$$
  
\n
$$
G10 = \left(\frac{3,666666667}{4-3,666666667}\right) \times 100\% = 0
$$
  
\n
$$
G10 = \left(\frac{3,666666667}{4-3,666666667}\right) \times 100\% = 0
$$
  
\n
$$
G10 = \left(\frac{3,6666666667}{4-3,666666667}\right) \times 100\% = 1
$$
  
\n
$$
G10 = \left(\frac{3,666666667}{4-3,666666667}\right) \times 100\% = 0
$$
  
\n
$$
G10 = \left(\frac{3,6666666667}{4-3,666666667}\
$$

$$
G13 = \left(\frac{3,666666667 - 3,666666667}{4 - 3,6666666667}\right) \times 100\% = 0
$$
\n
$$
G14 = \left(\frac{3,66666666667 - 3,6666666667}{4 - 3,6666666667}\right) \times 100\% = 0
$$
\n
$$
G15 = \left(\frac{3,6666666667 - 3,666666667}{4 - 3,6666666667}\right) \times 100\% = 0
$$
\n
$$
G15 = \left(\frac{3,6666666667 - 3,666666667}{4 - 3,6666666667}\right) \times 100\% = 0
$$
\n
$$
G16 = \left(\frac{3,6666666667 - 3,666666667}{4 - 3,6666666667}\right) \times 100\% = 0
$$
\n
$$
G16 = \left(\frac{3,6666666667 - 3,666666667}{4 - 3,6666666667}\right) \times 100\% = 0
$$
\n
$$
G16 = \left(\frac{3,6666666667 - 3,666666667}{4 - 3,6666666667}\right) \times 100\% = 0
$$

Untuk mendapatkan nilai utility dari kriteria K3, nilai kriteria ke i dikurangi nilai terendah pada kriteria K3 dibagi nilai kriteria tertinggi di K3 dikuragi nilai kriteria terendah di Kriteria K3 maka didapat nilai utility untuk setiap alternatif pada setiap kriteria K3. Berikut adalah Perhitungan untuk mendapatkan utility dari kriteria K3:

$$
G01 = \left(\frac{4-3}{4-3}\right) \times 100\% = 1
$$
\n
$$
G17 = \left(\frac{3,5-3}{4-3}\right) \times 100\% = 0.5
$$
\n
$$
G02 = \left(\frac{4-3}{4-3}\right) \times 100\% = 1
$$
\n
$$
G18 = \left(\frac{3,5-3}{4-3}\right) \times 100\% = 0.5
$$
\n
$$
G03 = \left(\frac{3,5-3}{4-3}\right) \times 100\% = 0.5
$$
\n
$$
G04 = \left(\frac{3-3}{4-3}\right) \times 100\% = 0
$$
\n
$$
G20 = \left(\frac{4-3}{4-3}\right) \times 100\% = 1
$$
\n
$$
G06 = \left(\frac{3,5-3}{4-3}\right) \times 100\% = 0.5
$$
\n
$$
G21 = \left(\frac{4-3}{4-3}\right) \times 100\% = 1
$$
\n
$$
G07 = \left(\frac{4-3}{4-3}\right) \times 100\% = 1
$$
\n
$$
G08 = \left(\frac{4-3}{4-3}\right) \times 100\% = 1
$$
\n
$$
G08 = \left(\frac{4-3}{4-3}\right) \times 100\% = 1
$$
\n
$$
G24 = \left(\frac{4-3}{4-3}\right) \times 100\% = 1
$$

$$
G09 = \left(\frac{4-3}{4-3}\right) \times 100\% = 1
$$
  
\n
$$
G10 = \left(\frac{4-3}{4-3}\right) \times 100\% = 1
$$
  
\n
$$
G11 = \left(\frac{3,5-3}{4-3}\right) \times 100\% = 0.5
$$
  
\n
$$
G12 = \left(\frac{3,5-3}{4-3}\right) \times 100\% = 0.5
$$
  
\n
$$
G13 = \left(\frac{3,5-3}{4-3}\right) \times 100\% = 0.5
$$
  
\n
$$
G14 = \left(\frac{3,5-3}{4-3}\right) \times 100\% = 0.5
$$
  
\n
$$
G15 = \left(\frac{3,5-3}{4-3}\right) \times 100\% = 0.5
$$
  
\n
$$
G16 = \left(\frac{3,5-3}{4-3}\right) \times 100\% = 0.5
$$
  
\n
$$
G16 = \left(\frac{3,5-3}{4-3}\right) \times 100\% = 0.5
$$
  
\n
$$
G16 = \left(\frac{3,5-3}{4-3}\right) \times 100\% = 0.5
$$
  
\n
$$
G16 = \left(\frac{3,5-3}{4-3}\right) \times 100\% = 0.5
$$
  
\n
$$
G16 = \left(\frac{3,5-3}{4-3}\right) \times 100\% = 0.5
$$
  
\n
$$
G16 = \left(\frac{3,5-3}{4-3}\right) \times 100\% = 0.5
$$
  
\n
$$
G16 = \left(\frac{3,5-3}{4-3}\right) \times 100\% = 0.5
$$
  
\n
$$
G16 = \left(\frac{3,5-3}{4-3}\right) \times 100\% = 0.5
$$
  
\n
$$
G16 = \left(\frac{3,5-3}{4-3}\right) \times 100\% = 0.5
$$
  
\n
$$
G16 = \left(\frac{3,5-3}{4-3}\right) \times 100\% =
$$

Untuk mendapatkan nilai utility dari kriteria K4, nilai kriteria ke i dikurangi nilai terendah pada kriteria K4 dibagi nilai kriteria tertinggi di K4 dikuragi nilai kriteria terendah di Kriteria K4 maka didapat nilai utility untuk setiap alternatif pada setiap kriteria K4. Berikut adalah Perhitungan untuk mendapatkan utility dari kriteria K4:

$$
G01 = \left(\frac{3-3}{3,5-3}\right) \times 100\% = 0
$$
\n
$$
G02 = \left(\frac{3-3}{3,5-3}\right) \times 100\% = 0
$$
\n
$$
G03 = \left(\frac{3,5-3}{3,5-3}\right) \times 100\% = 1
$$
\n
$$
G04 = \left(\frac{3-3}{3,5-3}\right) \times 100\% = 0
$$
\n
$$
G18 = \left(\frac{3,5-3}{3,5-3}\right) \times 100\% = 1
$$
\n
$$
G19 = \left(\frac{3-3}{3,5-3}\right) \times 100\% = 0
$$
\n
$$
G20 = \left(\frac{3-3}{3,5-3}\right) \times 100\% = 0
$$

$$
G05 = \left(\frac{3-3}{3,5-3}\right) \times 100\% = 0
$$
  
\n
$$
G06 = \left(\frac{3,5-3}{3,5-3}\right) \times 100\% = 1
$$
  
\n
$$
G07 = \left(\frac{3-3}{3,5-3}\right) \times 100\% = 0
$$
  
\n
$$
G08 = \left(\frac{3-3}{3,5-3}\right) \times 100\% = 0
$$
  
\n
$$
G09 = \left(\frac{3-3}{3,5-3}\right) \times 100\% = 0
$$
  
\n
$$
G10 = \left(\frac{3-3}{3,5-3}\right) \times 100\% = 0
$$
  
\n
$$
G11 = \left(\frac{3-3}{3,5-3}\right) \times 100\% = 0
$$
  
\n
$$
G12 = \left(\frac{3-3}{3,5-3}\right) \times 100\% = 0
$$
  
\n
$$
G13 = \left(\frac{3-3}{3,5-3}\right) \times 100\% = 0
$$
  
\n
$$
G14 = \left(\frac{3-3}{3,5-3}\right) \times 100\% = 0
$$
  
\n
$$
G15 = \left(\frac{3-3}{3,5-3}\right) \times 100\% = 0
$$
  
\n
$$
G16 = \left(\frac{3-3}{3,5-3}\right) \times 100\% = 0
$$
  
\n
$$
G17 = \left(\frac{3-3}{3,5-3}\right) \times 100\% = 0
$$
  
\n
$$
G18 = \left(\frac{3-3}{3,5-3}\right) \times 100\% = 0
$$
  
\n
$$
G19 = \left(\frac{3-3}{3,5-3}\right) \times 100\% = 0
$$
  
\n
$$
G14 = \left(\frac{3-3}{3,5-3}\right) \times 100\% = 0
$$
  
\n
$$
G15 = \left(\frac{3,5-3}{3,5-3}\right) \times 100\% = 0
$$
  
\n
$$
G16 = \left(\
$$

Hasil perhitungan proses nilai utility dijelaskan pada tabel 3.9 sebagai berikut:

| Alternatif | Kriteria K1      | Kriteria K2      | Kriteria K3      | Kriteria K4      |
|------------|------------------|------------------|------------------|------------------|
| G01        | 0,6              | $\mathbf{1}$     | $\mathbf{1}$     | $\overline{0}$   |
| G02        | 0,4              | $\mathbf{1}$     | $\mathbf{1}$     | $\boldsymbol{0}$ |
| G03        | 0,4              | $\overline{0}$   | 0,5              | $\mathbf{1}$     |
| G04        | 0,4              | $\overline{0}$   | $\overline{0}$   | $\overline{0}$   |
| G05        | 0,2              | $\overline{0}$   | 0,5              | $\overline{0}$   |
| G06        | 0,6              | $\boldsymbol{0}$ | 0,5              | $\mathbf{1}$     |
| G07        | $\mathbf{1}$     | $\boldsymbol{0}$ | $\mathbf{1}$     | $\overline{0}$   |
| G08        | 0,4              | $\mathbf{1}$     | $\overline{1}$   | $\overline{0}$   |
| G09        | 0,2              | $\boldsymbol{0}$ | $\mathbf{1}$     | $\boldsymbol{0}$ |
| G10        | 0,2              | $\boldsymbol{0}$ | $\mathbf{1}$     | $\overline{0}$   |
| G11        | 0,4              | $\,1$            | 0, 5             | $\boldsymbol{0}$ |
| G12        | 0,6              | $\boldsymbol{0}$ | 0,5              | $\boldsymbol{0}$ |
| G13        | 0,2              | $\boldsymbol{0}$ | 0,5              | $\overline{0}$   |
| G14        | 0,2              | $\boldsymbol{0}$ | 0,5              | $\mathbf{0}$     |
| G15        | 0,6              | $\boldsymbol{0}$ | 0,5              | $\mathbf{1}$     |
| G16        | 0,2              | $\boldsymbol{0}$ | 0,5              | $\overline{0}$   |
| G17        | 0,2              | $\boldsymbol{0}$ | 0,5              | $\boldsymbol{0}$ |
| G18        | 0,4              | $\overline{0}$   | 0,5              | $\mathbf{1}$     |
| G19        | 0,2              | $\boldsymbol{0}$ | 0,5              | $\boldsymbol{0}$ |
| G20        | 0,4              | $\boldsymbol{0}$ | $\mathbf{1}$     | $\boldsymbol{0}$ |
| G21        | 0,2              | $\overline{0}$   | $\mathbf{1}$     | $\overline{0}$   |
| G22        | $\boldsymbol{0}$ | $\boldsymbol{0}$ | $\mathbf{1}$     | $\boldsymbol{0}$ |
| G23        | 0,2              | $\overline{0}$   | $\mathbf{1}$     | $\boldsymbol{0}$ |
| G24        | 0,2              | $\overline{0}$   | $\mathbf{1}$     | $\overline{0}$   |
| G25        | 0,4              | $\boldsymbol{0}$ | $\boldsymbol{0}$ | $\mathbf{1}$     |
| G26        | 0,2              | $\boldsymbol{0}$ | $\mathbf{1}$     | $\boldsymbol{0}$ |
| G27        | 0,2              | $\mathbf{1}$     | 0,5              | $\overline{0}$   |
| G28        | 0,2              | $\overline{0}$   | $\mathbf{1}$     | $\overline{0}$   |
| G29        | $\boldsymbol{0}$ | $\boldsymbol{0}$ | 0,5              | $\boldsymbol{0}$ |
| G30        | 0,2              | $\boldsymbol{0}$ | 0,5              | $\boldsymbol{0}$ |
| G31        | 0,2              | $\overline{0}$   | 0,5              | $\boldsymbol{0}$ |
| G32        | 0,4              | $\boldsymbol{0}$ | $\overline{1}$   | $\boldsymbol{0}$ |

Tabel 3.9 nilai utility

# **3.4.7 Menghitung nilai akhir**

Dengan cara mengalikan nilai yang diperoleh dari nilai normalisasi kriteria data standar dengan nilai bobot kriteria yang dinormalisasi. Selanjutnya hitung perkaliannya:

$$
U(a_i) = W_j * U_i(a_i)
$$
keterangan:

 $U(a_i)$ : Nilai total alternatif

*Wj* : Hasil dari normalisasi bobot

 $U_i(a_i)$ : Hasil penentuan utility

Setelah mendapatkan nilai utility dari setiap alternatif pada setiap kriteria. Tahap akhir adalah menghitung nilai akhir pada setiap alternatif. Berikut adalah penjabaran dari menghitung nilai akhir pada setiap kriteria:

1. Kriteria K1

Mendapatkan nilai akhir Kriteria K1 dengan mengalikan angka yang didapat dari normalisasi nilai kriteria data baku dengan nilai normalisasi bobot kriteria dan menjumlahkan nilai dari perkalian tersebut dengan demikian didapat nilai akhir pada setiap alternatif pada kriteria K1. Berikut adalah Perhitungan Mendapatkan nilai akhir Kriteria K1:

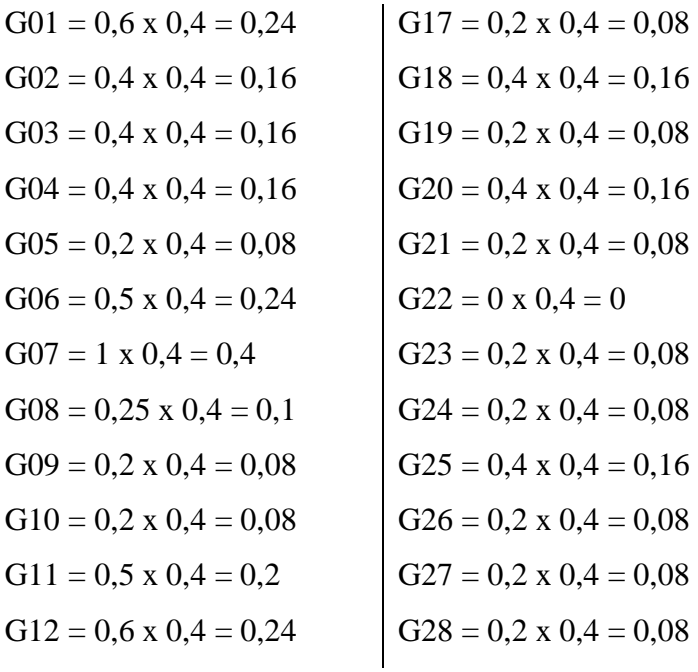

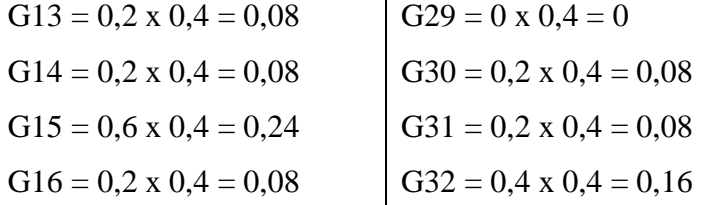

Menentukan nilai akhir Kriteria K2 dengan mengalikan angka yang didapat dari normalisasi nilai kriteria data baku dengan nilai normalisasi bobot kriteria dan menjumlahkan nilai dari perkalian tersebut dengan demikian didapat nilai akhir pada setiap alternatif pada kriteria K2. Berikut adalah Perhitungan Mendapatkan nilai akhir Kriteria K2:

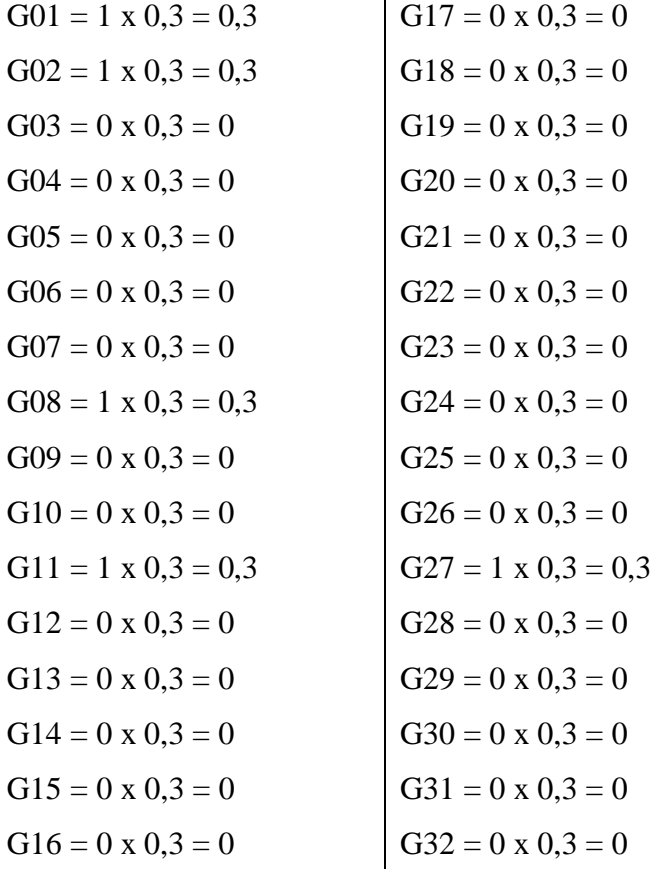

Menentukan nilai akhir Kriteria K3 dengan mengalikan angka yang didapat dari normalisasi nilai kriteria data baku dengan nilai normalisasi bobot kriteria dan menjumlahkan nilai dari perkalian tersebut dengan demikian didapat nilai akhir pada setiap alternatif pada kriteria K3. Berikut adalah Perhitungan Mendapatkan nilai akhir Kriteria K3:

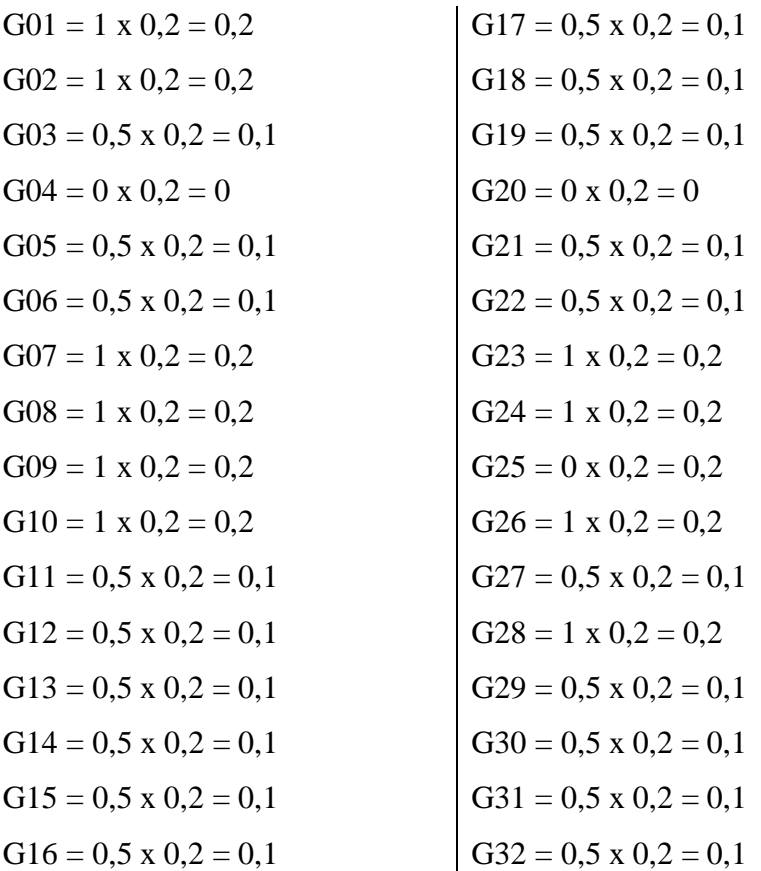

4. Kriteria K4

Menentukan nilai akhir Kriteria K4 dengan mengalikan angka yang didapat dari normalisasi nilai kriteria data baku dengan nilai normalisasi bobot kriteria dan menjumlahkan nilai dari perkalian tersebut dengan demikian didapat nilai akhir pada setiap alternatif pada kriteria K4. Berikut adalah Perhitungan Mendapatkan nilai akhir Kriteria K4:

G01 = 0 x 0,1 = 0 G17 = 0 x 0,1 = 0 G02 = 0 x 0,1 = 0 G18 = 1 x 0,1 = 0,1 G03 = 1 x 0,1 = 0,1 G19 = 0 x 0,1 = 0 G04 = 0 x 0,1 = 0 G20 = 0 x 0,1 = 0 G05 = 0 x 0,1 = 0 G21 = 0 x 0,1 = 0 G06 = 1 x 0,1 = 0,1 G22 = 0 x 0,1 = 0 G07 = 0 x 0,1 = 0 G23 = 0 x 0,1 = 0 G08 = 0 x 0,1 = 0 G24 = 1 x 0,1 = 0,1 G09 = 0 x 0,1 = 0 G25 = 0 x 0,1 = 0 G10 = 0 x 0,1 = 0 G26 = 0 x 0,1 = 0 G11 = 0 x 0,1 = 0 G27 = 0 x 0,1 = 0 G12 = 0 x 0,1 = 0 G28 = 0 x 0,1 = 0 G13 = 0 x 0,1 = 0 G29 = 0 x 0,1 = 0 G14 = 0 x 0,1 = 0 G30 = 0 x 0,1 = 0 G15 = 1 x 0,1 = 0,1 G31 = 0 x 0,1 = 0 G16 = 0 x 0,1 = 0 G32 = 0 x 0,1 = 0

Hasil perhitungan proses menghitung nilai akhir dijelaskan pada tabel 3.10 sebagai berikut:

Tabel 3.10 Nilai Akhir

| Alternatif       | Kriteria K1 | Kriteria K <sub>2</sub> | Kriteria K3 | Kriteria K4      | Total | Rank |
|------------------|-------------|-------------------------|-------------|------------------|-------|------|
| G <sub>0</sub> 1 | 0,24        | 0,2                     | 0,2         | $\theta$         | 0.74  |      |
| G <sub>02</sub>  | 0,16        | 0,2                     | 0,2         | $\theta$         | 0.66  | 2    |
| G <sub>03</sub>  | 0,16        | 0,1                     | 0,1         | 0,1              | 0,36  | 11   |
| G <sub>04</sub>  | 0,16        | $\theta$                | $\theta$    | $\theta$         | 0,16  | 31   |
| G <sub>05</sub>  | 0,08        | 0,1                     | 0,1         | $\theta$         | 0,18  | 23   |
| G06              | 0,24        | 0,1                     | 0,1         | 0,1              | 0.44  | 7    |
| $G_{07}$         | 0,4         | 0,2                     | 0,2         | $\theta$         | 0.6   | 4    |
| G08              | 0,16        | 0,2                     | 0,2         | $\theta$         | 0.66  | 2    |
| G09              | 0,08        | 0,2                     | 0,2         | $\theta$         | 0,28  | 14   |
| G10              | 0,08        | 0,2                     | 0,2         | $\boldsymbol{0}$ | 0,28  | 14   |

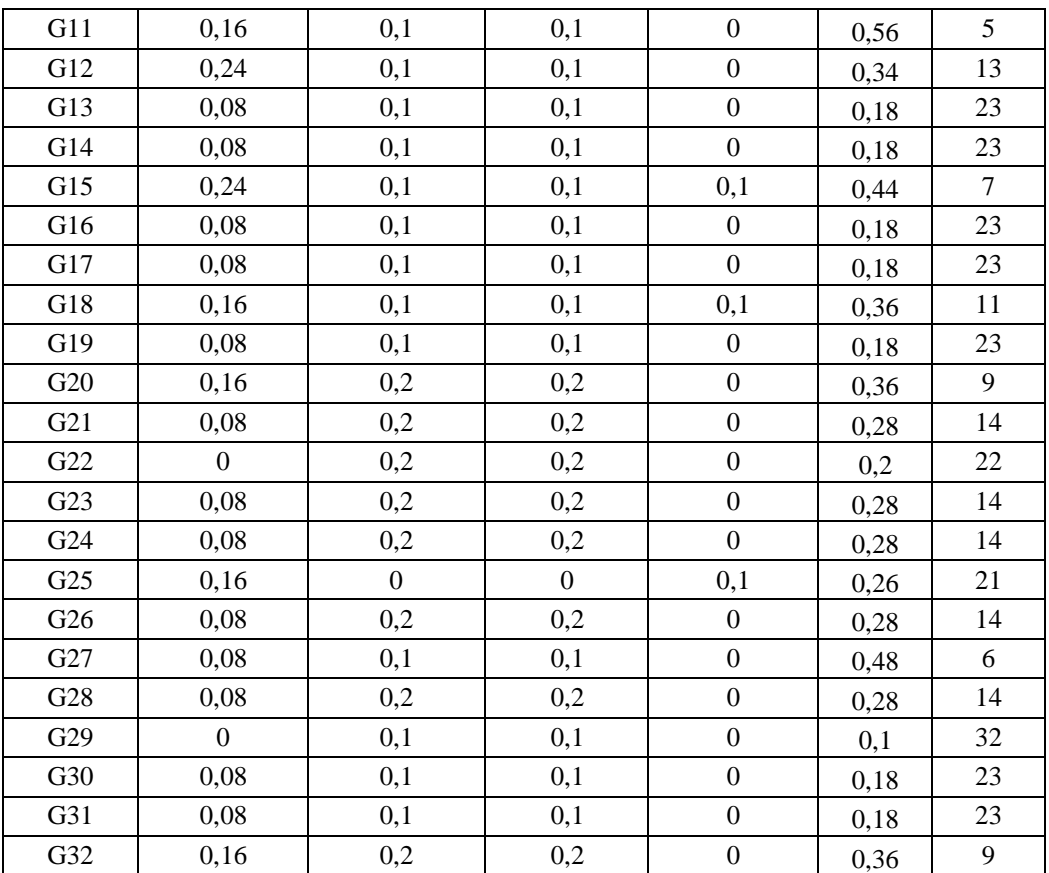

Berdasarkan perhitungan menggunakan metode smart yang dilakukan untuk penilaian kinerja guru di SMK Yadika Natar didapatkan hasil bahwa alternatif G01 mendapatkan nilai tertinggi dengan nilai 0,74 dan nilai terendah didapatkan oleh alternaftif G29 dengan perolehan nilai 0,1.

### **3.5 Desain Sistem**

1. Use Case Diagram

Use case diagram dibuat untuk menggambarkan interaksi beberapa aktor dengan use case yang ada. Adapun use case aplikasi sistem pengambilan keputusan penilaian kinerja guru menggunakan metode smart pada SMK YADIKA Natar dapat dilihat pada gambar 3.3 sebagai berikut:

2.1 Identifikasi usecase

Pada sistem yang penulis rancang terdapat proses-proses berjalan yang dinyatakan pada sebuah usecase pada gambar dibawah berikut:

Tabel 3.11 Use Case

| N <sub>o</sub> | Use Case      | Description                        | Actor           |  |
|----------------|---------------|------------------------------------|-----------------|--|
|                | Name          |                                    |                 |  |
| $\mathbf{1}$   | Login         | menggambarkan<br>Use<br>Case       | Kepala sekolah  |  |
|                |               | kumpulan<br>kegiatan<br>kegiatan   | Admin/Tata      |  |
|                |               | mengolah data user                 | Usaha,<br>Ketua |  |
|                |               |                                    | Yayasan, guru   |  |
| $\overline{2}$ | Data user     | menggambarkan<br>Use<br>Case       | Kepala sekolah  |  |
|                |               | kegiatan untuk masuk ke sistem     | Admin/Tata      |  |
|                |               |                                    | Usaha           |  |
| 3              | Data          | Use<br>Case<br>menggambarkan       | Kepala sekolah  |  |
|                | Guru/Data     | kumpulan kegiatan mengolah data    | Admin/Tata      |  |
|                | Alternatif    | guru                               | Usaha,<br>Ketua |  |
|                |               |                                    | Yayasan, guru   |  |
| $\overline{4}$ | Data Kriteria | Use<br>Case<br>Menggambarkan       | Kepala sekolah  |  |
|                |               | kumpulan data kriteria yang sudah  | Admin/Tata      |  |
|                |               | di bobot                           | Usaha           |  |
| 5              | Sub<br>Data   | Menggambarkan<br>Use<br>Case       | Kepala sekolah  |  |
|                | Kriteria      | kumpulan data sub kriteria yang    | Admin/Tata      |  |
|                |               | sudah di bobot                     | Usaha           |  |
| 6              | Data          | Menggambarkan<br>Case<br>Use       | Kepala sekolah  |  |
|                | Penilaian     | kumpulan nama guru yang ingin      | Admin/Tata      |  |
|                |               | dinilai. Lalu diinput dan dinilai. | Usaha, Ketua    |  |
|                |               |                                    | Yayasan, guru   |  |
| $\tau$         | Menilai PKG   | Use<br>Case<br>Menggambarkan       | Admin/TU,       |  |
|                |               | kegiatan penilaian kinerja guru    | Kepala sekolah  |  |
|                |               | yang sudah di sediakan dari data   |                 |  |
|                |               | penilaian dari kuisioner penilaian |                 |  |
| 8              | Data          | Use<br>menggambarkan<br>Case       | Kepala sekolah  |  |
|                | Perhitungan   | kumpulan hasil penilaian kinerja   | Admin/Tata      |  |

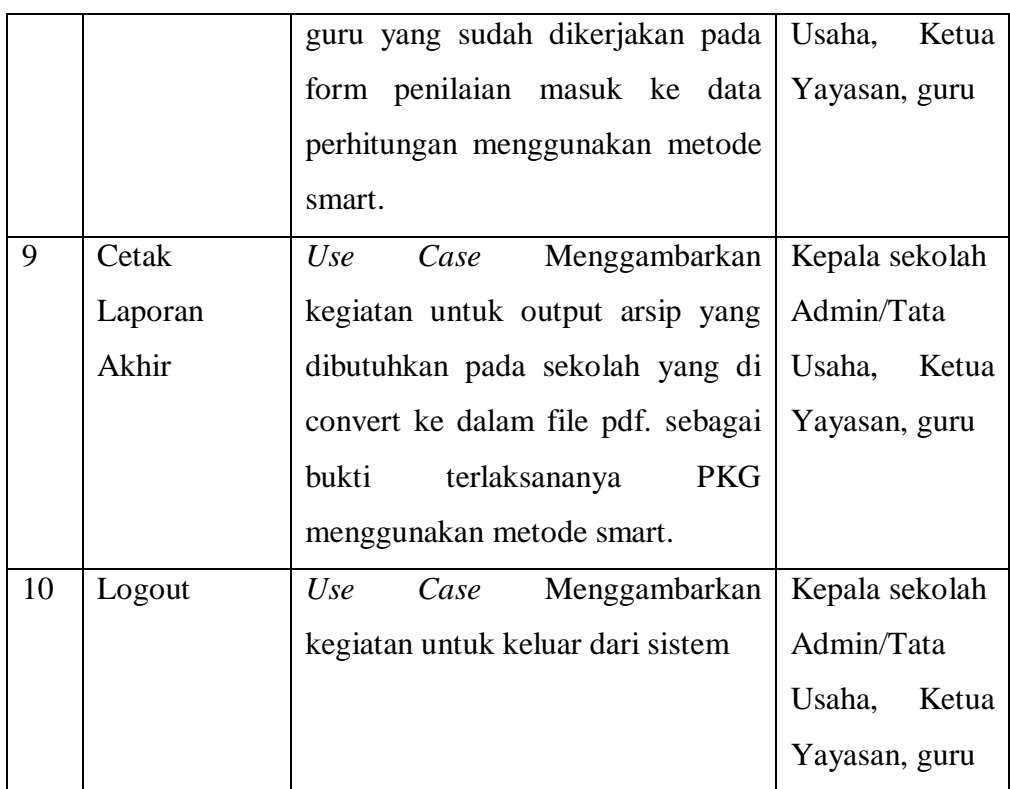

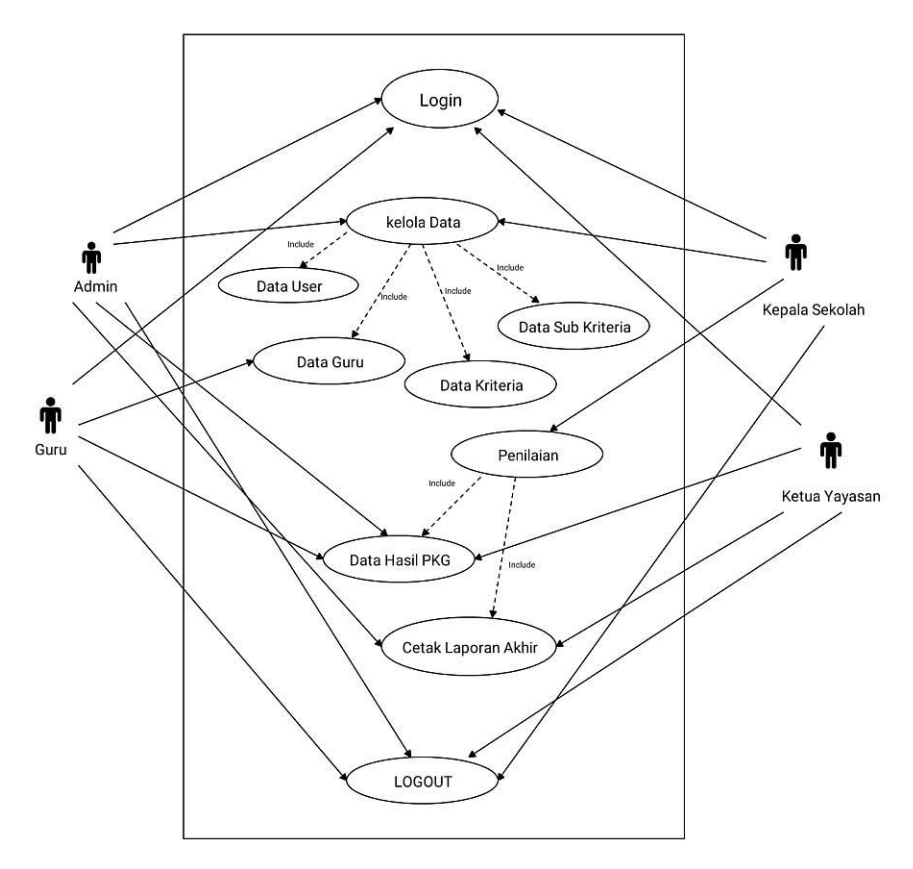

Gambar 3.1 Use Case Diagram PKG

- 2.2 Narasi usecase diagram
	- a. Narasi usecase diagram login

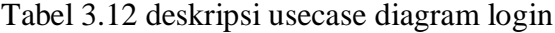

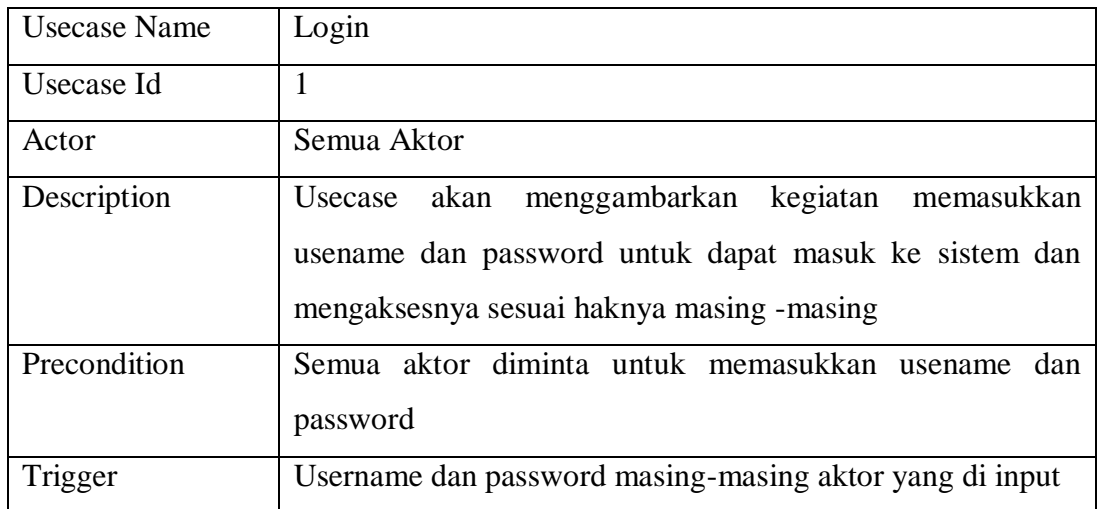

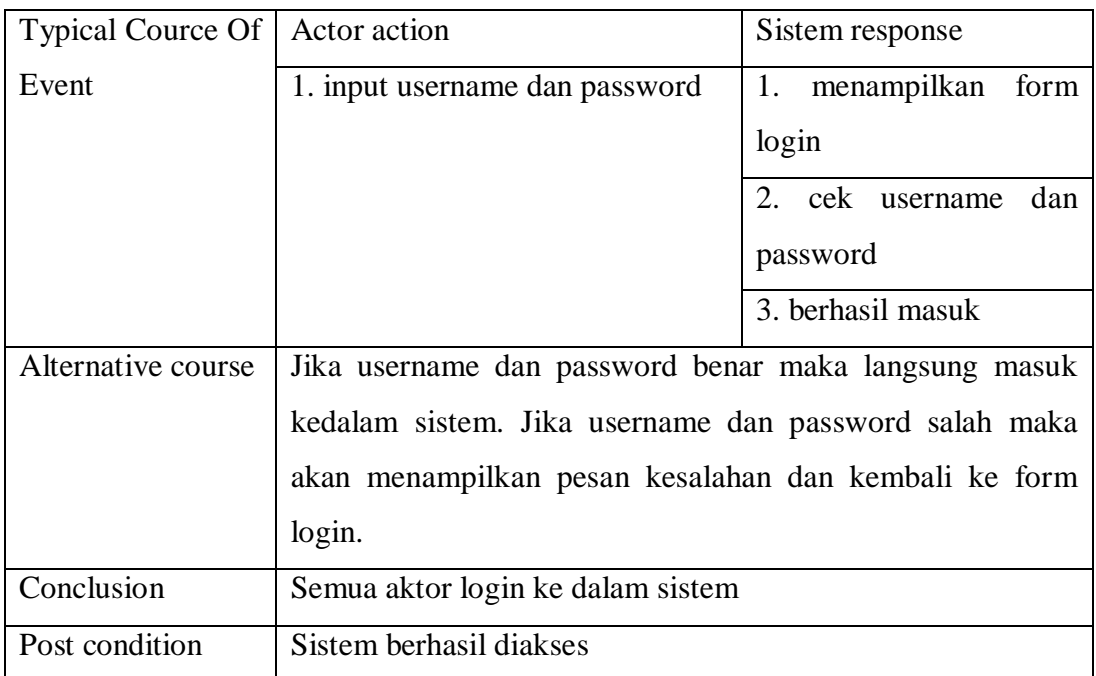

# b. Narasi usecase diagram data guru

Tabel 3.13 deskripsi usecase diagram data guru

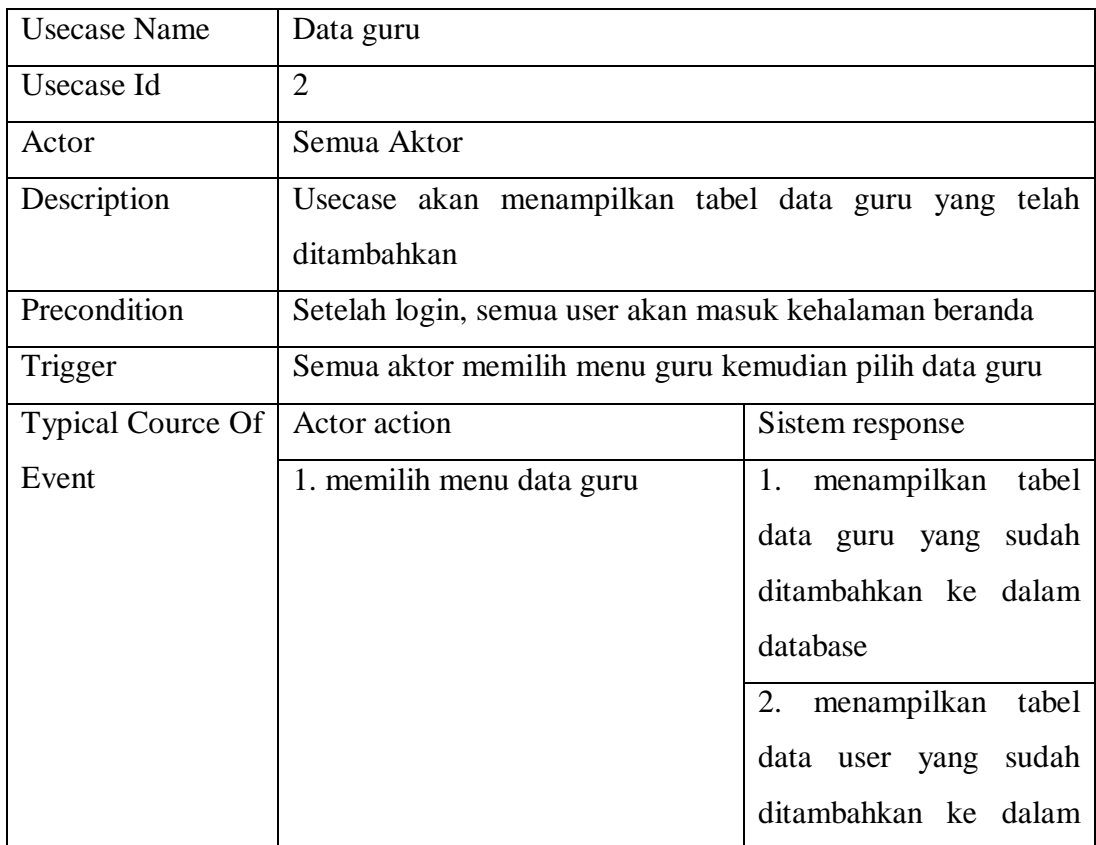

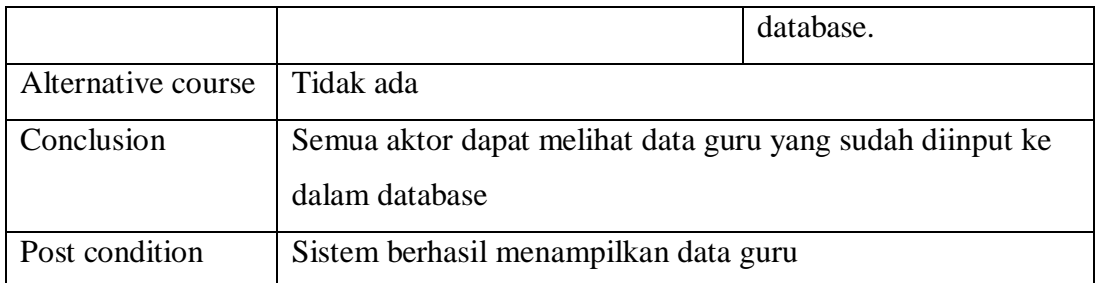

# c. Narasi usecase diagram data user

# Tabel 3.14 deskripsi usecase diagram user

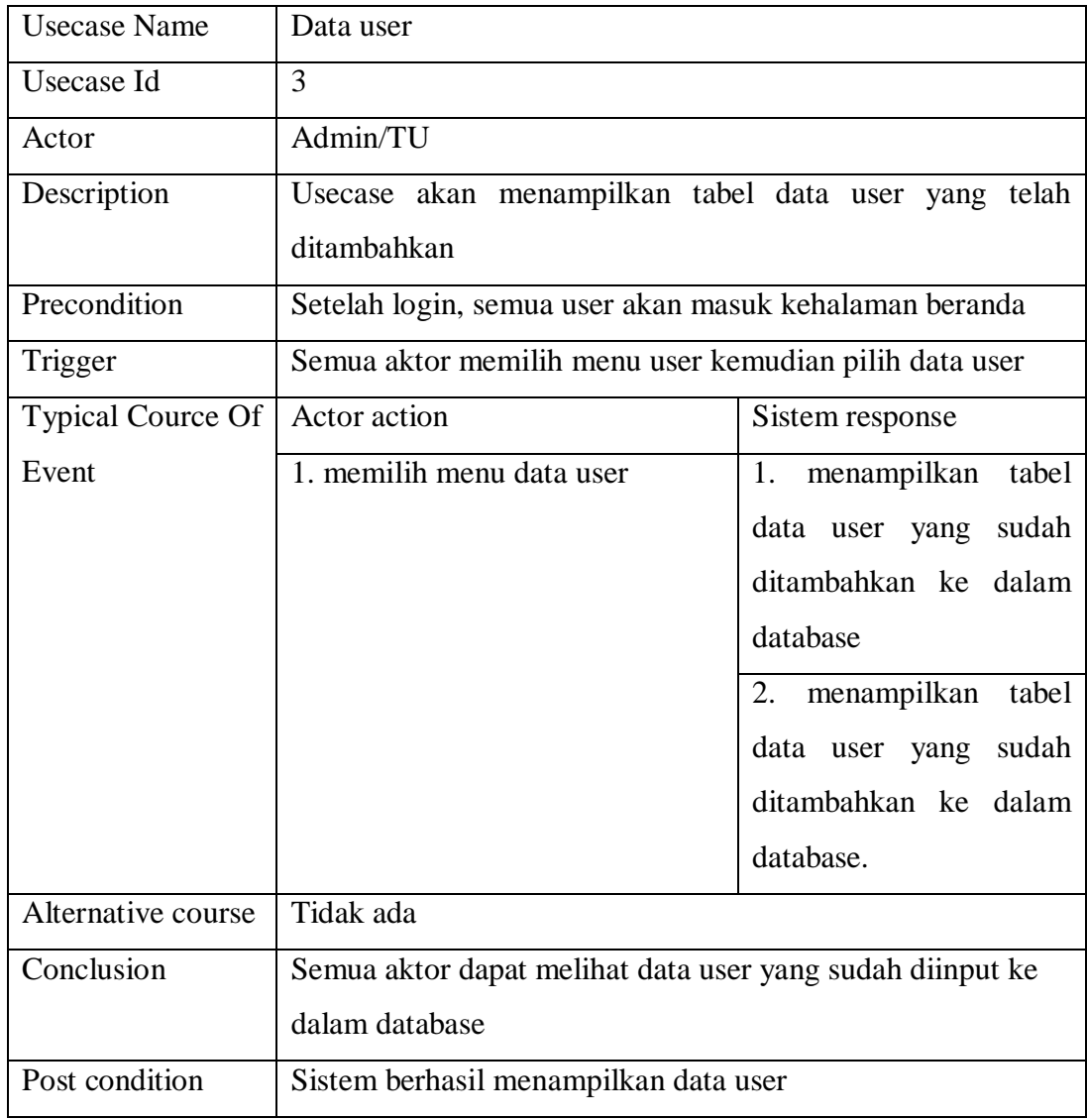

# d. Narasi usecase diagram data kriteria

Tabel 3.15 deskripsi usecase diagram data kriteria

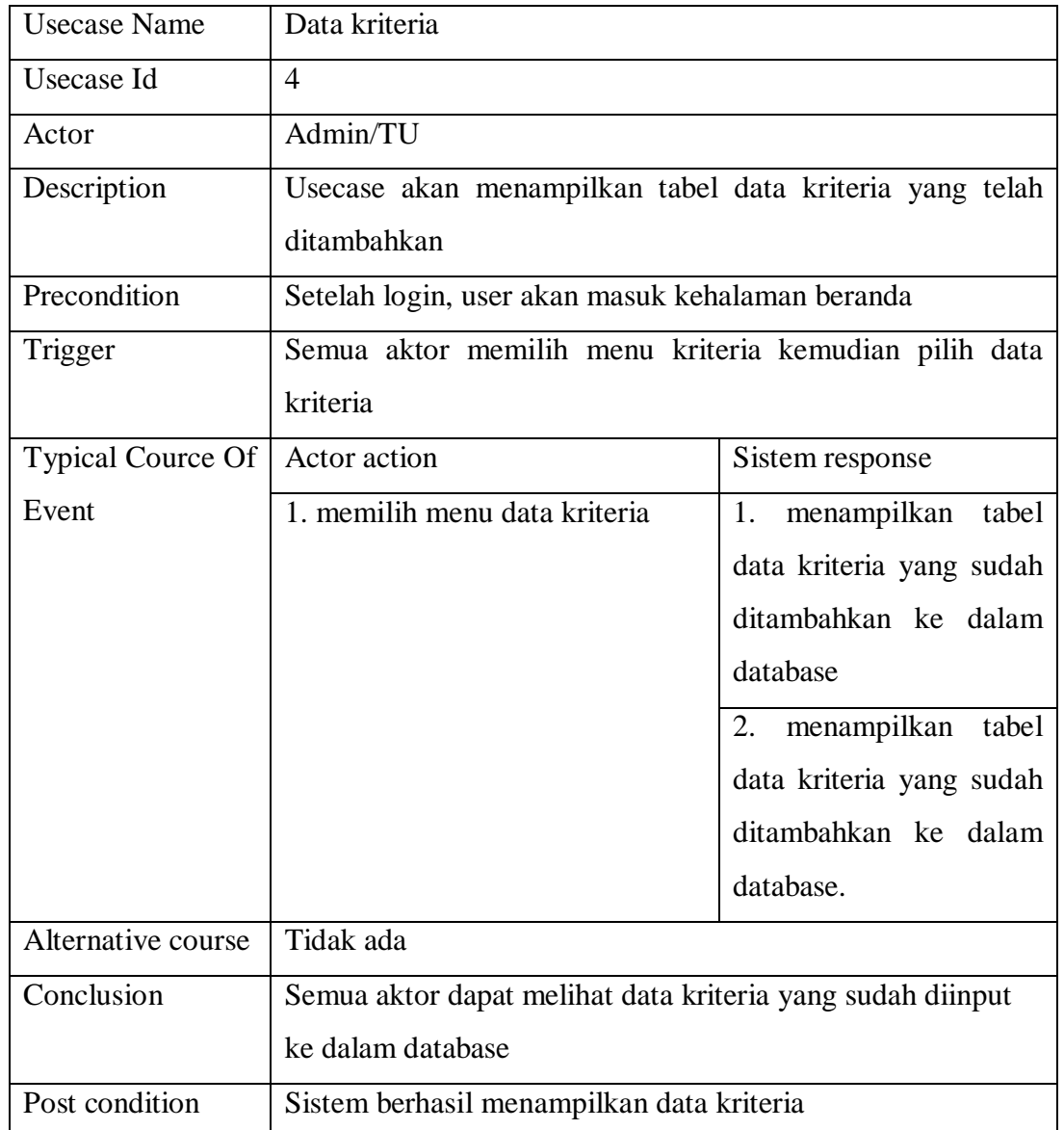

e. Narasi usecase diagram data sub kriteria

Tabel 3.16 deskripsi usecase diagram sub kriteria

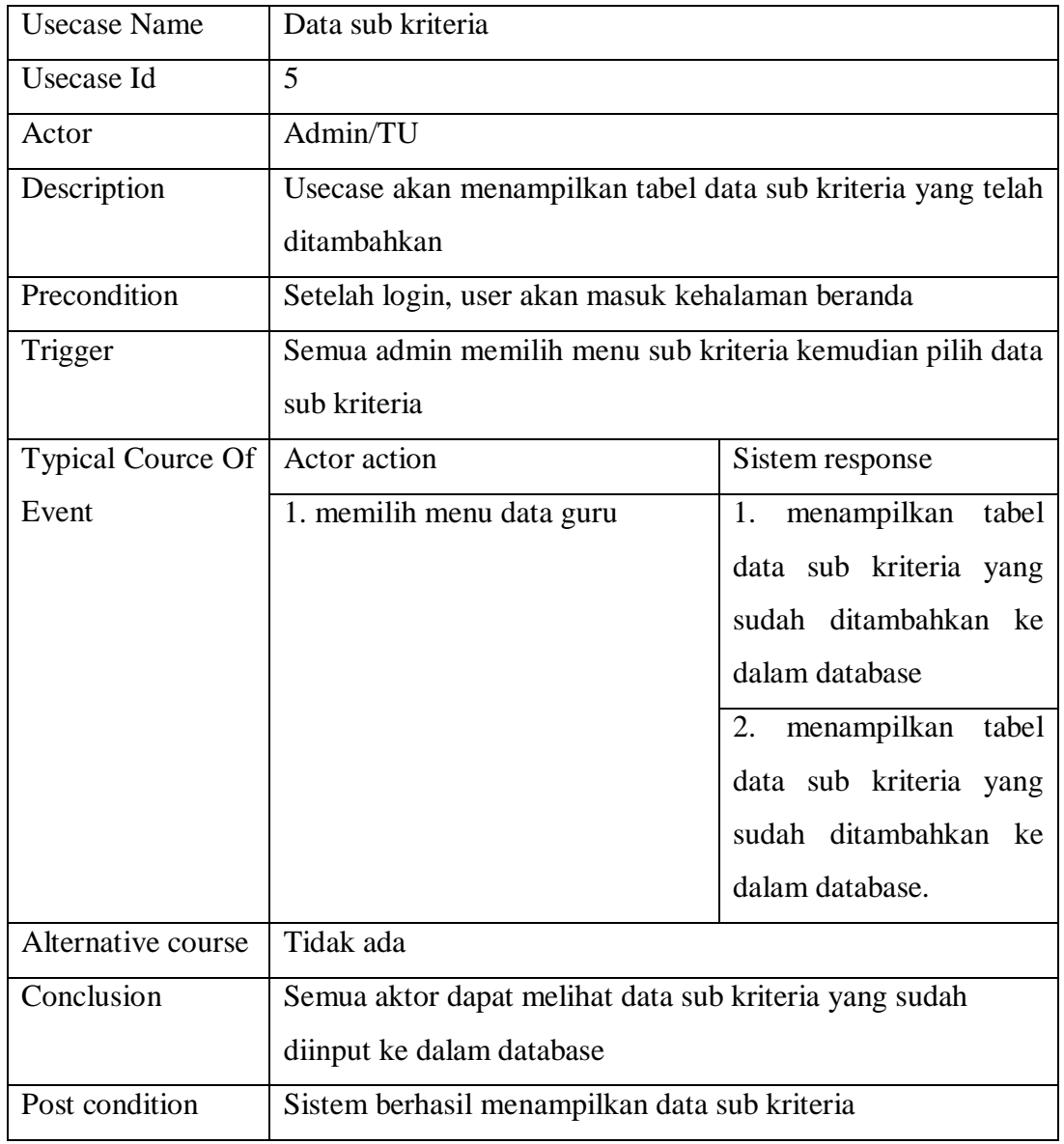

# f. Narasi usecase diagram PKG

# Tabel 3.17 deskripsi usecase diagram PKG

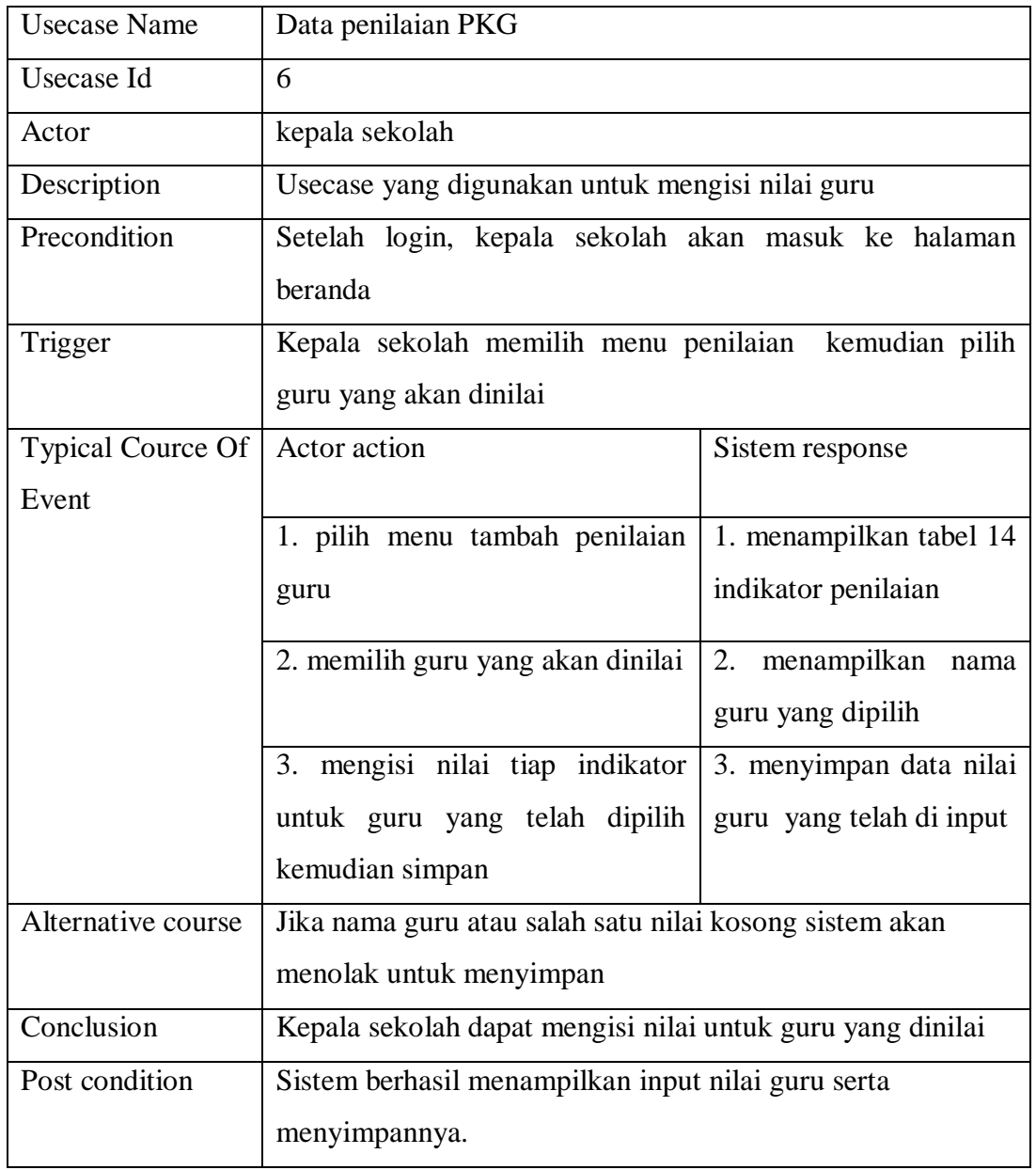

# g. Narasi usecase diagram lihat PKG

Tabel 3.18 deskripsi usecase diagram lihat PKG

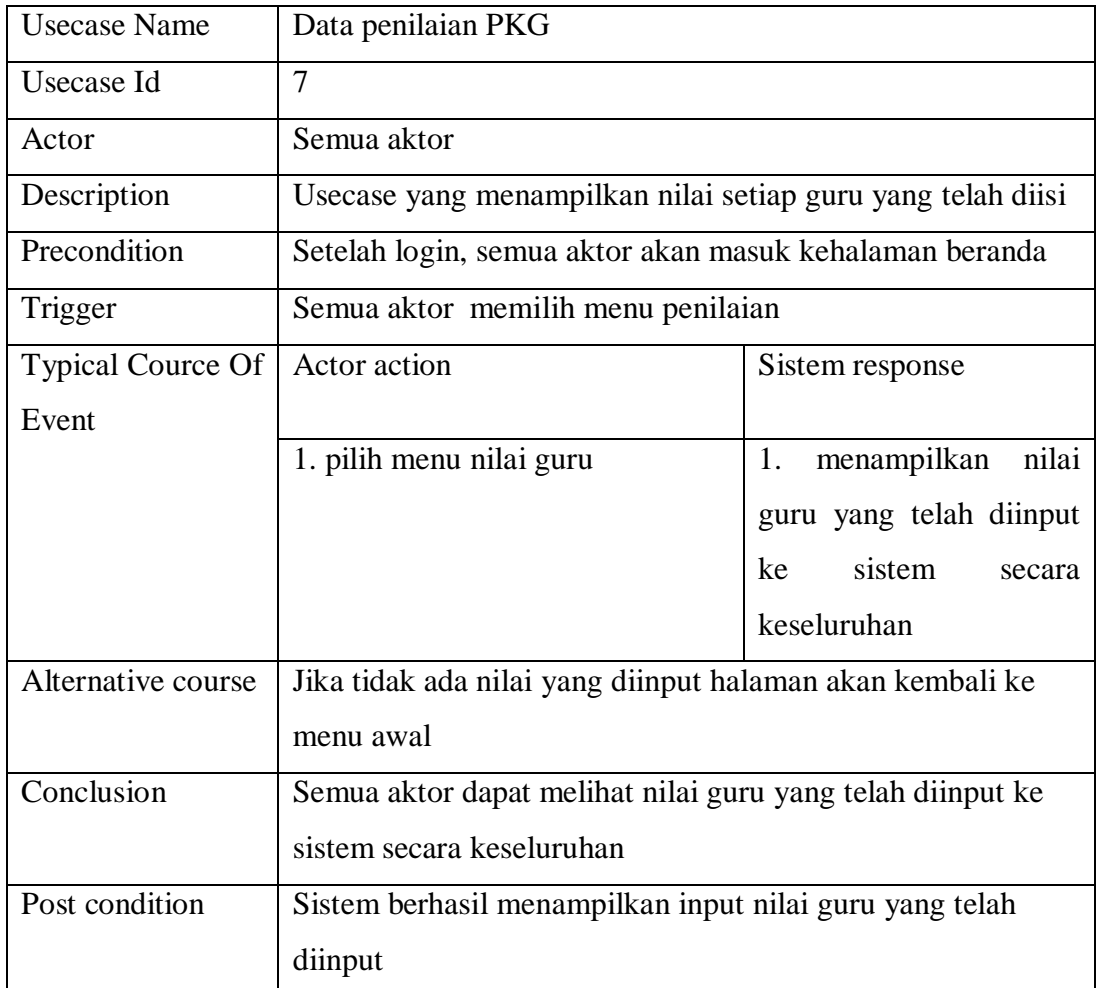

# h. Narasi usecase diagram data perhitungan

Tabel 3.19 deskripsi usecase diagram perhitungan

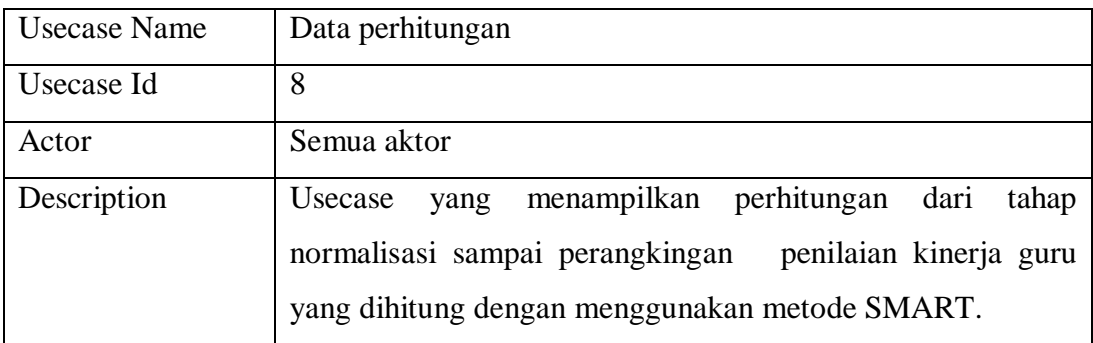

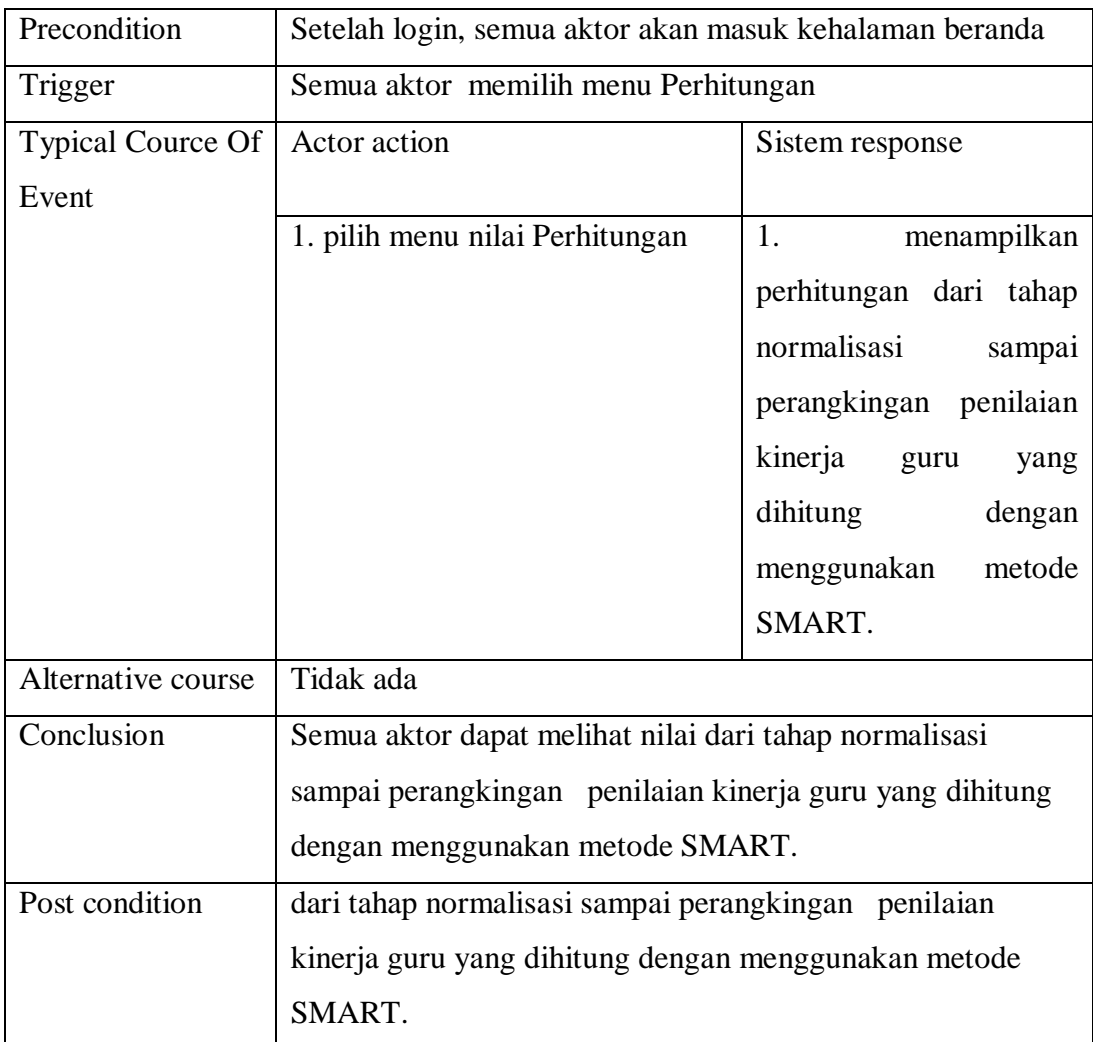

i. Narasi usecase diagram cetak laporan akhir

Tabel 3.20 deskripsi usecase diagram cetak laporan akhir

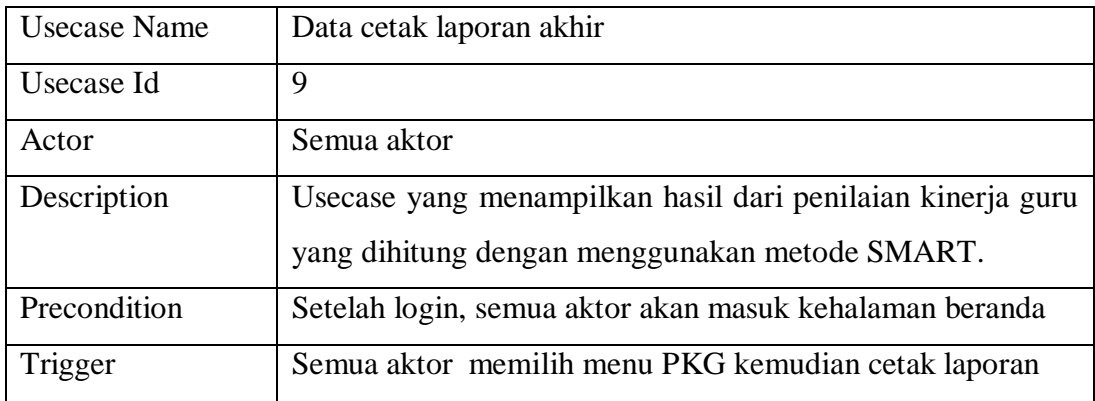

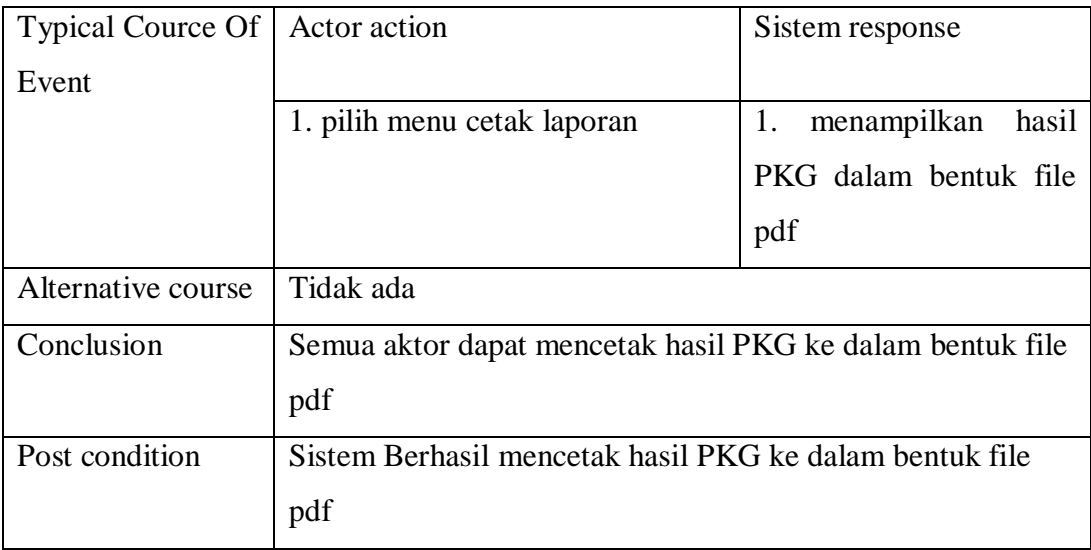

## 2. Activity Diagram

Activity diagram adalah aktitivitas sistem dalam kumpulan aksi-aksi yang masing-masing aksi dimulai dari keputusan yang mulai terjadi sampai berakhirnya aksi tersebut. Activity diagram aplikasi sistem pengambilan keputusan penilaian kinerja guru dapat dilihat pada gambar sebagai berikut:

1. Activity Diagram Login.

Activity diagram login menggambarkan aliran kerja atau aktivitas detail dari kegiatan login, dengan memasukkan detail login yang benar dan berhasil login, jika memasukkan detail login yang salah akan dibawa kembali kemenampilkan menu login. Detail dari activity diagram login dilihat pada gambar 3.2 berikut ini:

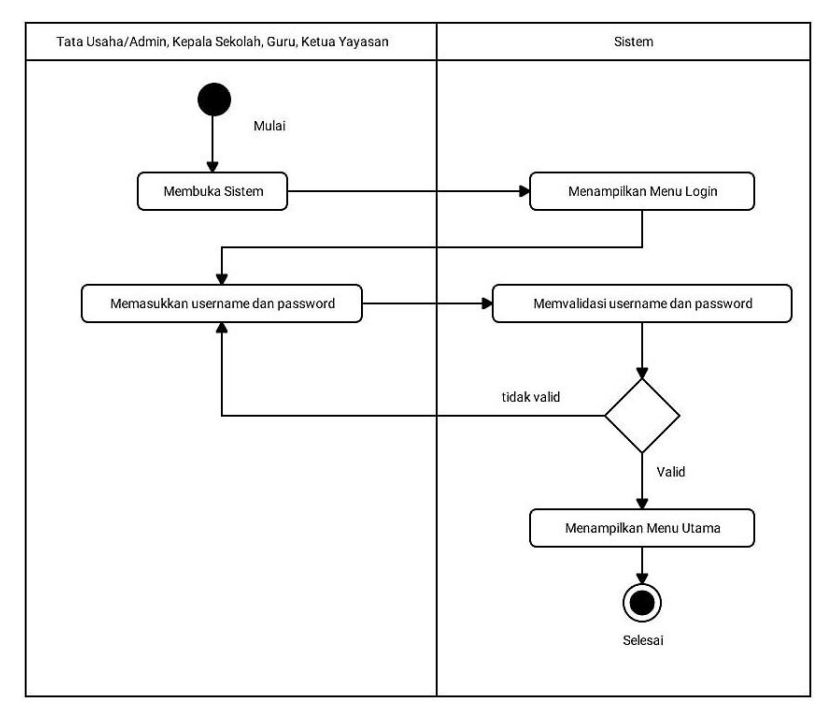

Gambar 3.2 Activity Diagram Login

## 2. Activity Diagram kelola Data Guru

Dalam activity diagram kelola data guru digambarkan user (semua aktor) berhasil login. Lalu sistem akan menampilkan halaman beranda. Kemudian user dapat memilih menu data guru. Kemudian sistem akan menampilkan tabel data guru yang sudah dimasukkan ke database. Dalam tabel guru terdapat button edit dan hapus. User memilih button hapus atau edit pada salah satu tabel guru yang ingin dihapus atau di edit. Setelah selesai klik button edit atau hapus. sistem akan menampilkan pesan konfirmasi. Pilih "ya" untuk menyelesaikan kelola data. Pilih "batal" untuk membatalkan kelola data. Detail dari activity diagram data guru dapat dilihat pada gambar 3.3 berikut ini:

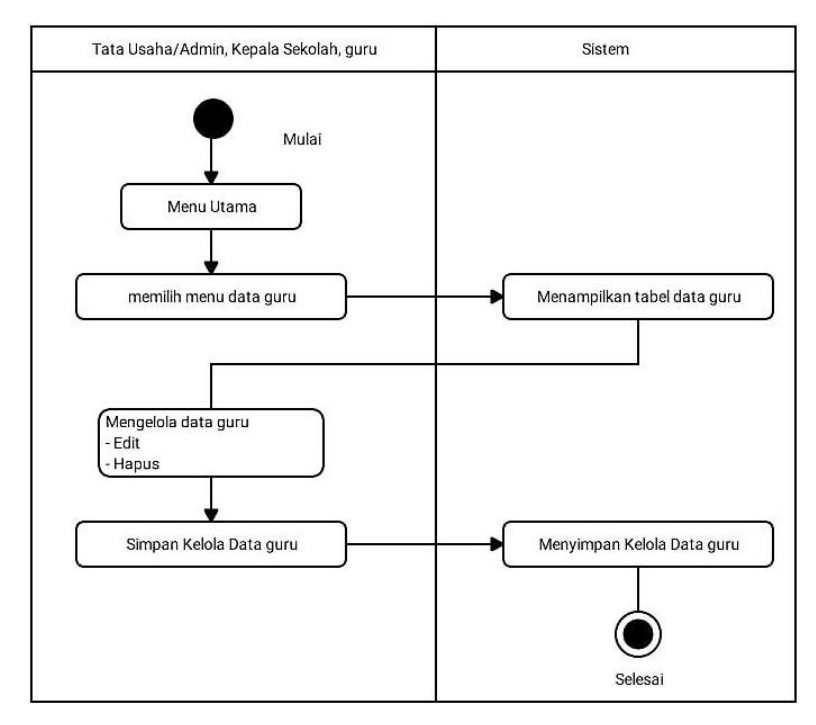

Gambar 3.3 Activity Diagram kelola Data Guru

### 3. Activity Diagram tambah Data Guru

Dalam activity diagram tambah data guru digambarkan user dapat memilih menu guru lalu pilih menu tambah guru. Kemudian sistem akan menampilkan form tambah data guru baru. Setelah user mengisi semua kolom yang tersedia lalu pilih tombol simpan dan sistem akan menuju ke tabel data guru yang sudah dimasukkan. Jika salah satu kolom ada yang tidak diisi (kosong) maka, sistem akan menampilkan pesan"tabel harus diisi semua. Detail dari activity diagram tambah data guru dapat dilihat pada gambar 3.4 berikut ini:

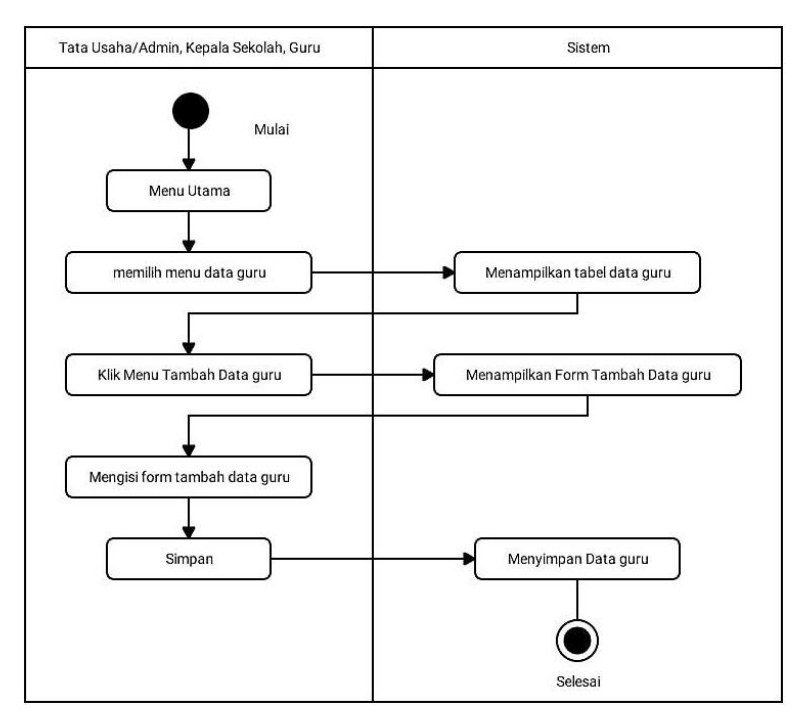

Gambar 3.4 Activity Diagram tambah Data Guru

### 4. Activity Diagram Data kelola data user

Dalam activity diagram kelola data user digambarkan user berhasil login. Lalu sistem akan menampilkan halaman beranda. Kemudian user dapat memilih menu data user. Kemudian sistem akan menampilkan tabel data user yang sudah dimasukkan ke database. Dalam tabel guru terdapat button edit dan hapus. User memilih button hapus atau edit pada salah satu tabel user yang ingin dihapus atau di edit. Setelah selesai klik button edit atau hapus. sistem akan menampilkan pesan konfirmasi. Pilih "ya" untuk menyelesaikan kelola data. Pilih "batal" untuk membatalkan kelola data. Detail dari activity diagram kelola data user dapat dilihat pada gambar 3.5 berikut ini:

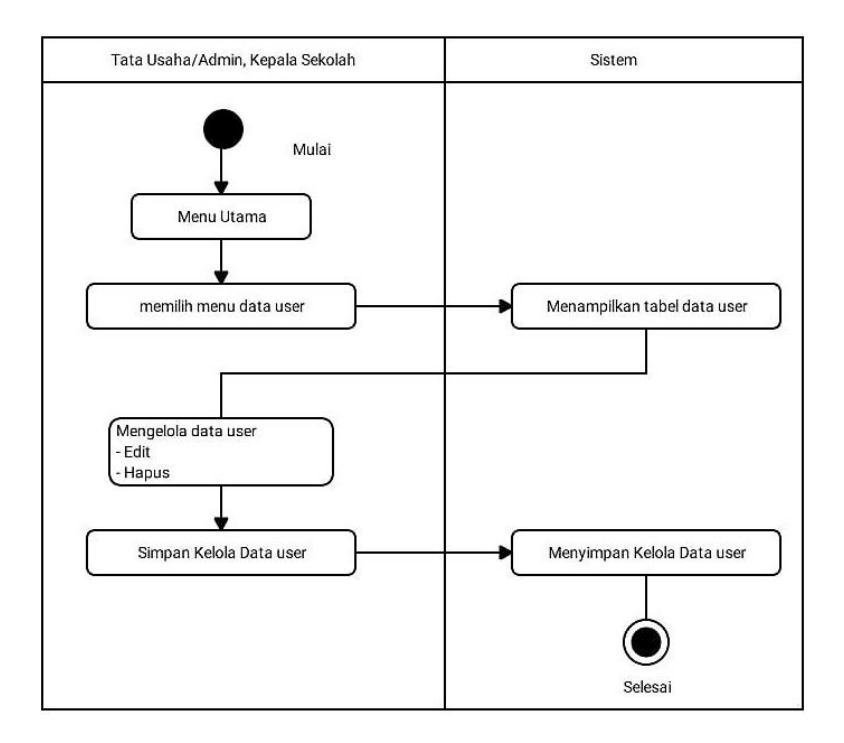

Gambar 3.5 Activity Diagram kelola Data User

5. Activity Diagram tambah data user

Dalam activity diagram tambah data user digambarkan, admin/TU dapat memilih menu user lalu pilih menu tambah user. Kemudian sistem akan menampilkan form tambah data guru user. Setelah admin/TU mengisi semua kolom yang tersedia lalu pilih tombol simpan dan sistem akan menuju ke tabel data user yang sudah dimasukkan. Jika salah satu kolom ada yang tidak diisi (kosong) maka, sistem akan menampilkan pesan"tabel harus diisi semua. Detail dari activity diagram tambah data user dapat dilihat pada gambar 3.6 berikut ini:

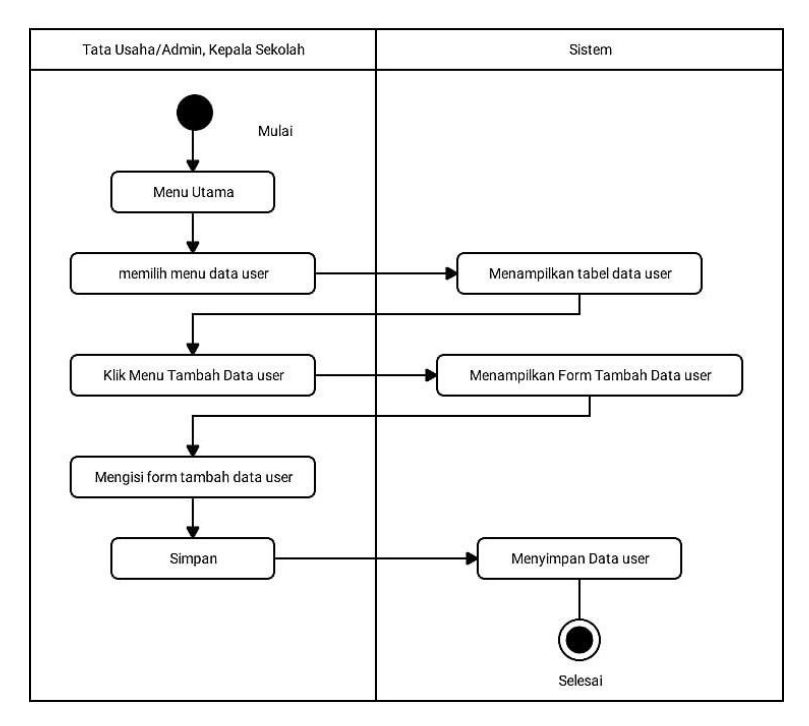

Gambar 3.6 Activity Diagram tambah data user

### 6. Activity Diagram kelola Data Kriteria

Dalam activity diagram kelola data kriteria digambarkan admin berhasil login. Lalu sistem akan menampilkan halaman beranda. Kemudian admin dapat memilih menu data kriteria. Kemudian sistem akan menampilkan tabel data keriteria yang sudah dimasukkan ke database. Dalam tabel kriteria terdapat button edit dan hapus. admin memilih button hapus atau edit pada salah satu tabel kriteria yang ingin dihapus atau di edit. Setelah selesai klik button edit atau hapus. sistem akan menampilkan pesan konfirmasi. Pilih "ya" untuk menyelesaikan kelola data. Pilih "batal" untuk membatalkan kelola data. Detail dari activity diagram kelola data kriteria dapat dilihat pada gambar 3.7 berikut ini:

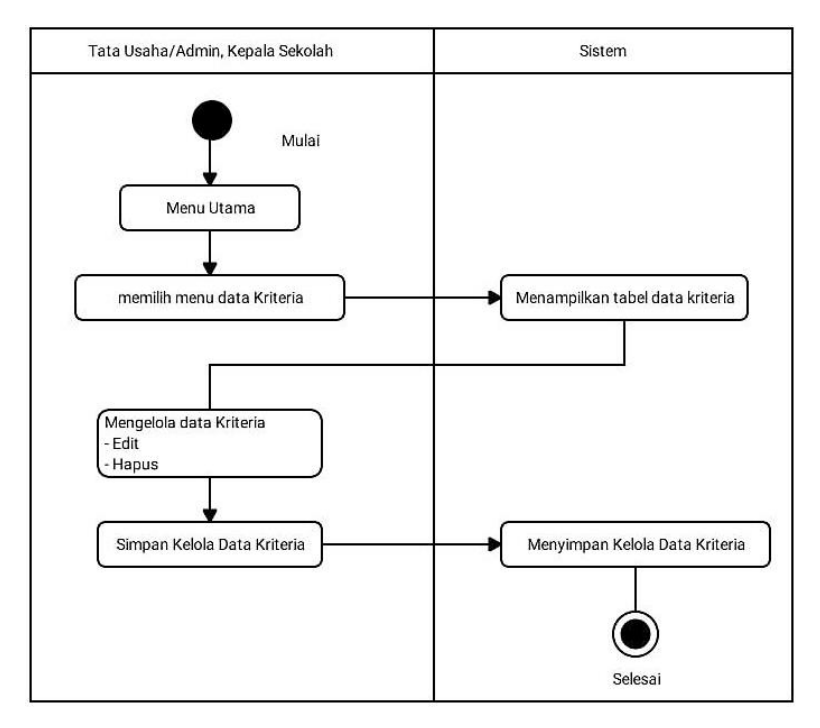

Gambar 3.7 Activity Diagram kelola Data Kriteria

## 7. Activity Diagram tambah Data kriteria

Dalam activity diagram tambah data kriteria digambarkan, admin/TU dapat memilih menu kriteria lalu pilih menu tambah kriteria. Kemudian sistem akan menampilkan form tambah data kriteria. Setelah admin/TU mengisi semua kolom yang tersedia lalu pilih tombol simpan dan sistem akan menuju ke tabel data kriteria yang sudah dimasukkan. Jika salah satu kolom ada yang tidak diisi (kosong) maka, sistem akan menampilkan pesan"tabel harus diisi semua. Detail dari activity diagram tambah data kriteria dapat dilihat pada gambar 3.8 berikut ini:

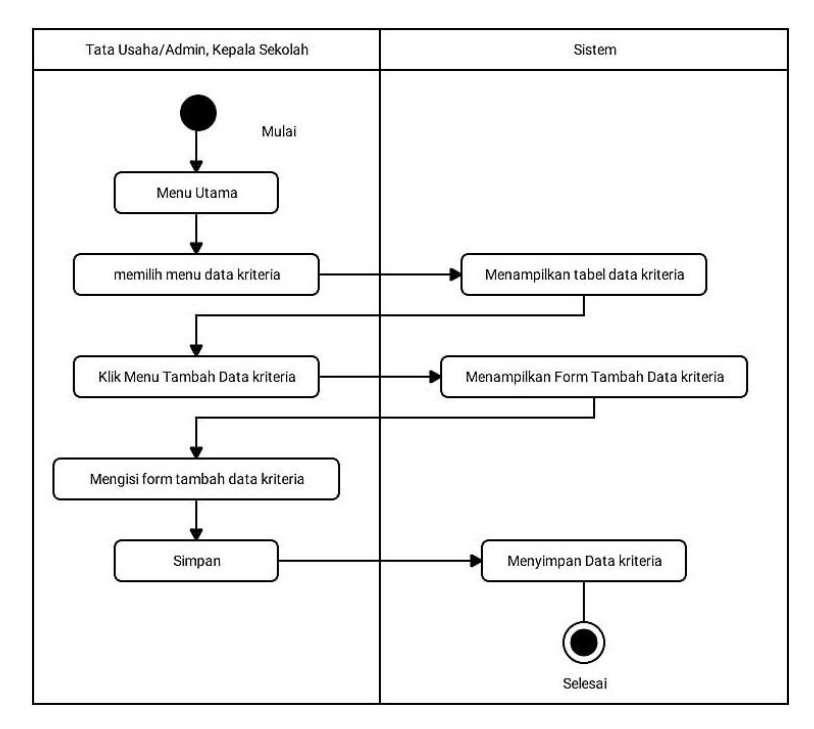

Gambar 3.8 Activity Diagram tambah Data Kriteria

### 8. Activity Diagram kelola Data sub Kriteria

Dalam activity diagram kelola data sub kriteria digambarkan admin berhasil login. Lalu sistem akan menampilkan halaman beranda. Kemudian admin dapat memilih menu data sub kriteria. Kemudian sistem akan menampilkan tabel data sub keriteria yang sudah dimasukkan ke database. Dalam tabel sub kriteria terdapat button edit dan hapus. admin memilih button hapus atau edit pada salah satu tabel sub kriteria yang ingin dihapus atau di edit. Setelah selesai klik button edit atau hapus. sistem akan menampilkan pesan konfirmasi. Pilih "ya" untuk menyelesaikan kelola data. Pilih "batal" untuk membatalkan kelola data. Detail dari activity diagram kelola data sub kriteria dapat dilihat pada gambar 3.9 berikut ini:

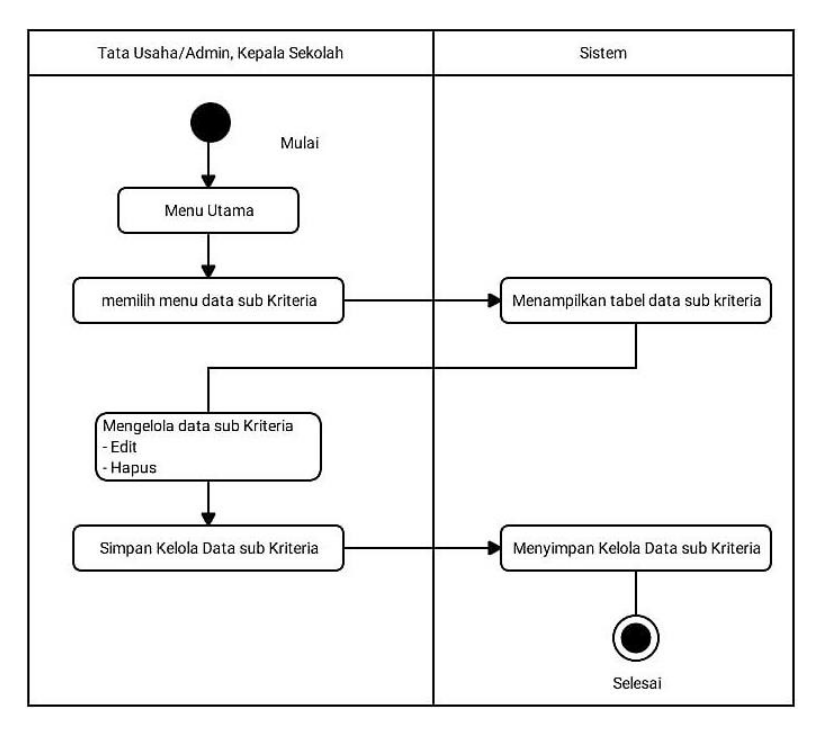

Gambar 3.9 Activity Diagram kelola Data sub Kriteria

### 9. Activity Diagram tambah Data sub Kriteria

Dalam activity diagram tambah data sub kriteria digambarkan, admin/TU dapat memilih menu sub kriteria lalu pilih menu tambah sub kriteria. Kemudian sistem akan menampilkan form tambah data sub kriteria. Setelah admin/TU mengisi semua kolom yang tersedia lalu pilih tombol simpan dan sistem akan menuju ke tabel data sub kriteria yang sudah dimasukkan. Jika salah satu kolom ada yang tidak diisi (kosong) maka, sistem akan menampilkan pesan "tabel harus diisi semua". Detail dari activity diagram tambah data sub kriteria dapat dilihat pada gambar 3.10 berikut ini:

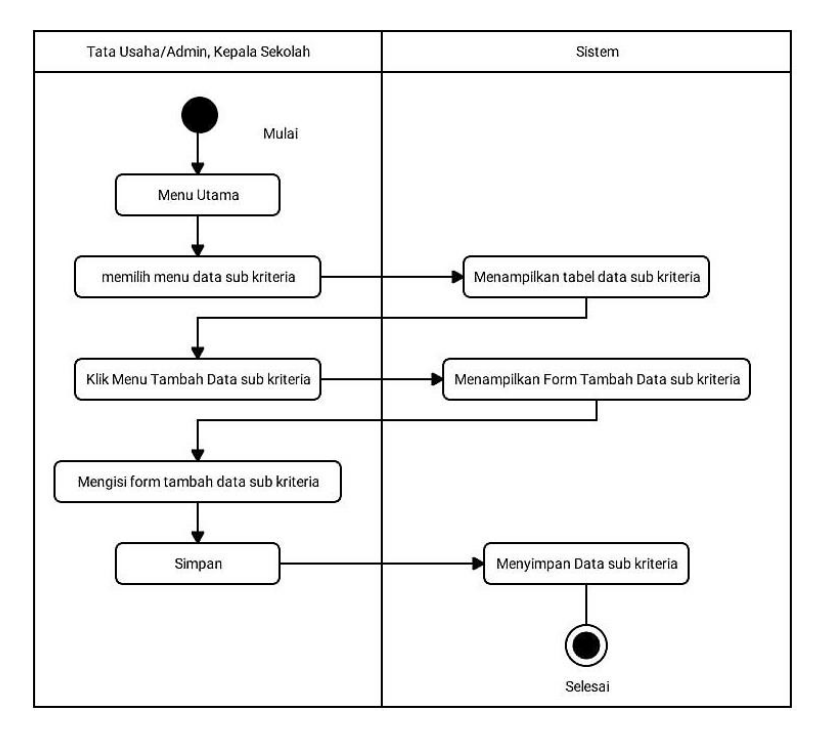

Gambar 3.10 Activity Diagram tambah Data sub Kriteria

### 10. Activity Diagram Penilaian guru

Dalam activity diagram penilaian guru digambarkan kepala sekolah berhasil login. Lalu sistem akan menampilkan halaman beranda. Kemudian kepala sekolah memilih menu penilaian lalu sistem akan menampilkan data guru. kepala sekolah memilih salah satu guru yang akan dinilai lalu sistem akan menampilkan form penilaian. Setelah itu kepala sekolah dapat mengisi form penilaian berdasarkan indikator. Setelah selesai mengisi nilai lalu simpan. Jika ada ada indikator penilaian yang belum diisi aka nada pesan "harus diisi semua". Detail dari activity diagram penilaian guru dapat dilihat pada gambar 3.11 berikut ini:

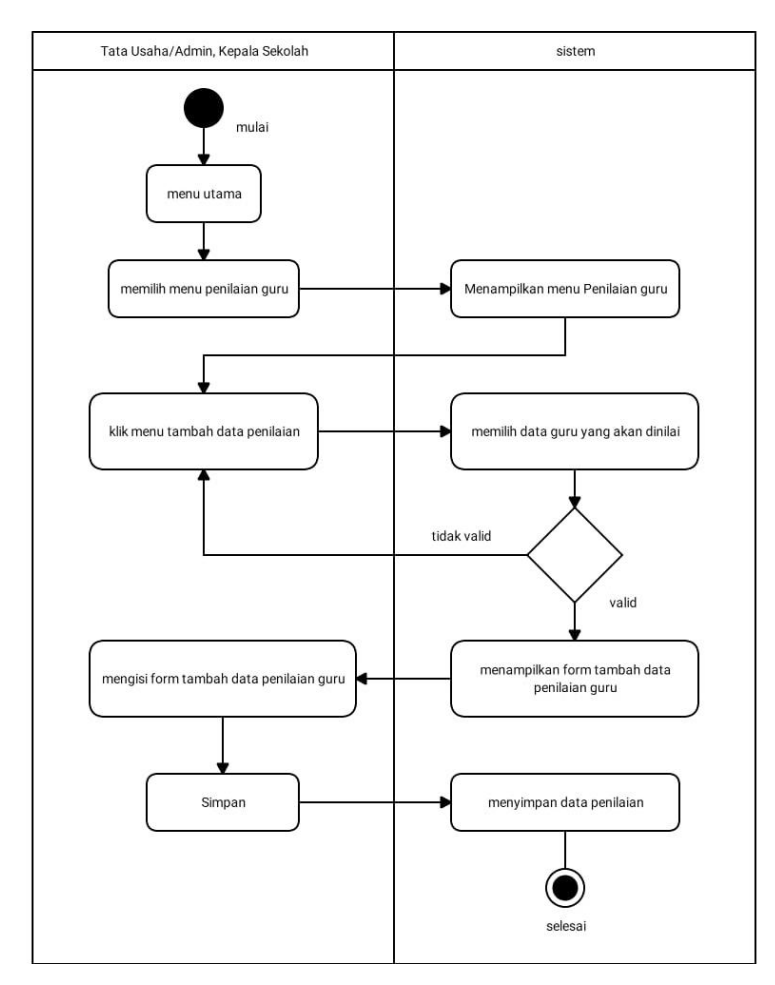

Gambar 3.11 Activity Diagram penilaian guru

### 11. Acrivity diagram hapus penilaian guru

Dalam activity diagram hapus data guru digambarkan user (admin/TU dan kepala sekolah berhasil login. Lalu sistem akan menampilkan halaman beranda. Kemudian user dapat memilih menu penilalaian guru. Kemudian sistem akan menampilkan tabel guru yang sudah dimasukkan ke database. Dalam tabel guru terdapat button view dan hapus. User memilih button hapus pada salah satu tabel guru yang ingin dihapus. Sistem akan menampilkan pesan konfirmasi. Klik "ya" untuk mengkonfirmasi hapus nilai guru, maka sistem akan menghapus data yang terpilih. Pilih "batal" untuk batal hapus data guru, dan sistem kembali ke tabel data guru. Detail dari activity diagram penilaian guru dapat dilihat pada gambar 3.12 berikut ini:

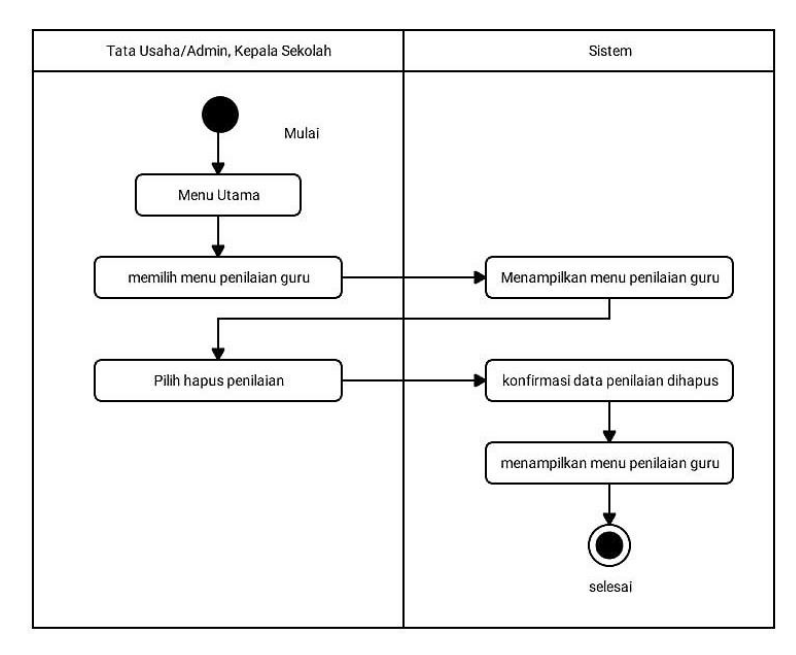

Gambar 3.12 Activity diagram hapus penilaian guru

## 12. Activity Diagram lihat penilaian guru

Dalam activity diagram lihat penialian guru digambarkan user (semua aktor) berhasil login. Lalu sistem akan menampilakan halaman beranda. Kemudian user dapat memilih menu penilaian guru lalu pilh button view untuk melihat penialian perindikator yang telah diinput. Detail dari activity diagram penilaian guru dapat dilihat pada gambar 3.13 berikut ini:

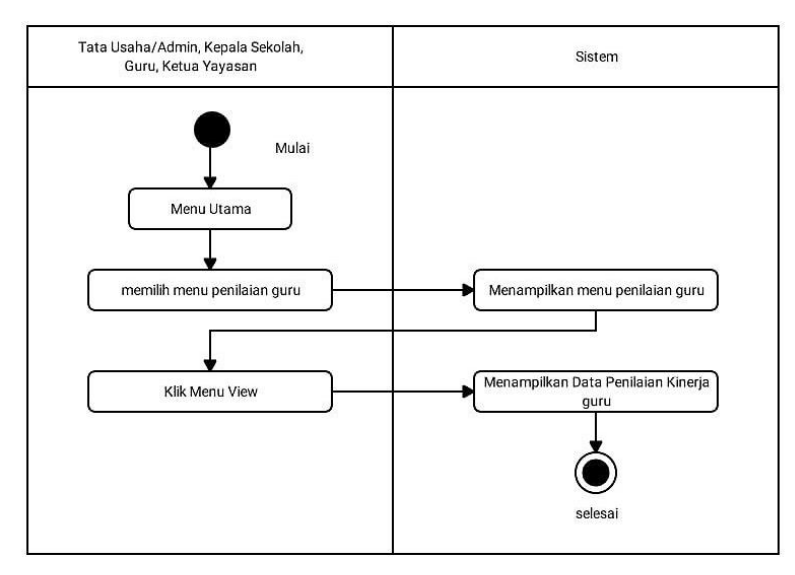

Gambar 3.13 Activity Diagram lihat penilaian

13. Activity Diagram cetak laporan

Dalam activity digram cetak laporan digambarkan user (semua) berhasil login. Lalu sistem akan menampilkan halaman beranda. Kemudian user akan dapat memilih menu proses penilaian lalu pilih menu cetak laporan. Kemudian sistem akan menampilkan hasil akhir PKG dalam bentuk file pdf yang berisi nama guru dan nilai akhir dari PKG. Detail dari activity diagram penilaian guru dapat dilihat pada gambar 3. 14 berikut ini:

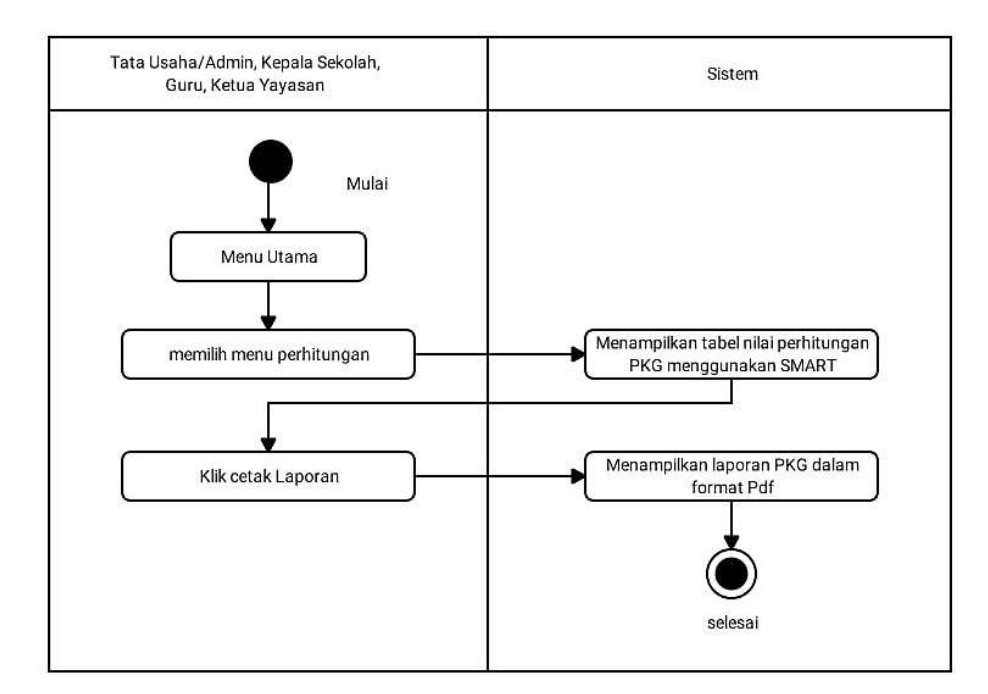

Gambar 3.14 Activity Diagram cetak laporan

3. Sequence Diagram

Sequence diagram merupakan diagram yang menggambarkan kelakuan atau kebiasan objek pada use case dalam mendeskripsikan waktu hidup objek dan pesan yang ingin dikirimkan dan diterima antar objek. sequence diagram aplikasi sistem pengambilan keputusan penilaian

kinerja guru menggunakan metode smart pada SMK YADIKA Natar dapat dilihat sebagai berikut:

### 1. Sequence Diagram Login

Sequence diagaram login Proses diawali dengan admin memilih login pada halaman awal. Halaman awal akan membuka halaman login dan admin dapat menginputkan data login yang diperlukan. Sistem akan membuka database user dan melakukan proses cek login. Jika login gagal, sistem akan kembali ke halaman login, namu jika login berhasil, sistem akan membuka halaman utama admin. Detail dari Sequence Diagram login dapat dilihat pada gambar 3.15 berikut ini:

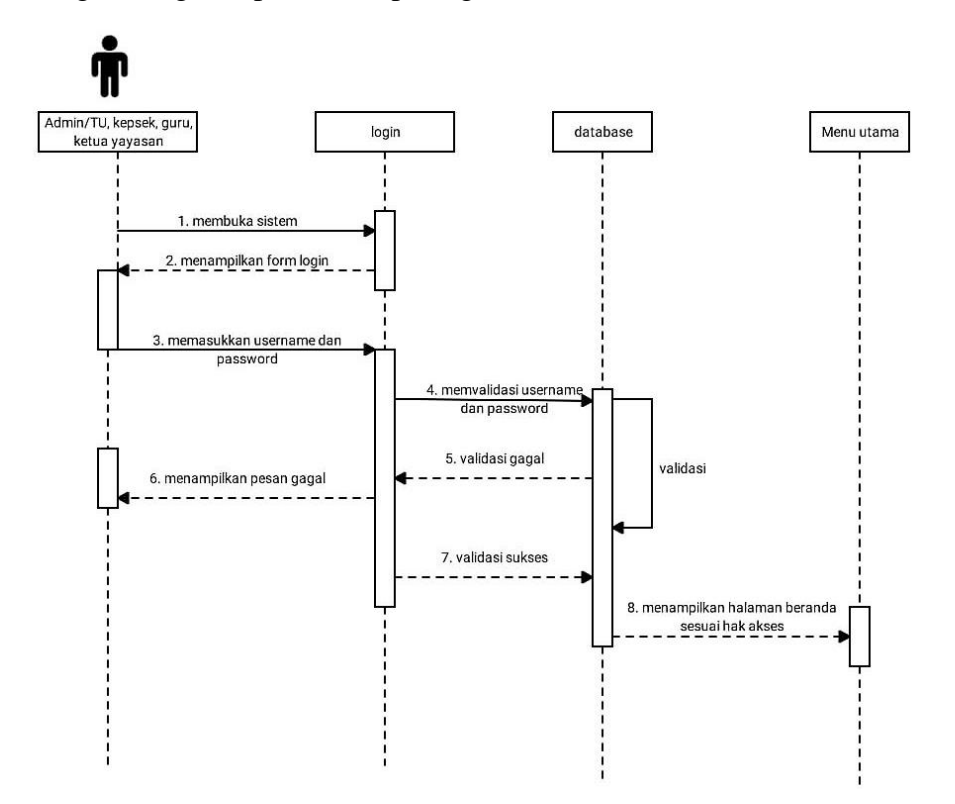

Gambar 3.15 Sequence Diagram Login

### 2. Sequence Diagram Data User

Pada Sequence Diagram Data User, admin melakukan penginputan, pengolahan, mengedit, serta menghapus data user. Pada proses ini kepala sekolah juga dapat mengakses data user. Detail dari Sequence Diagram data user dapat dilihat pada gambar 3.16 berikut ini:

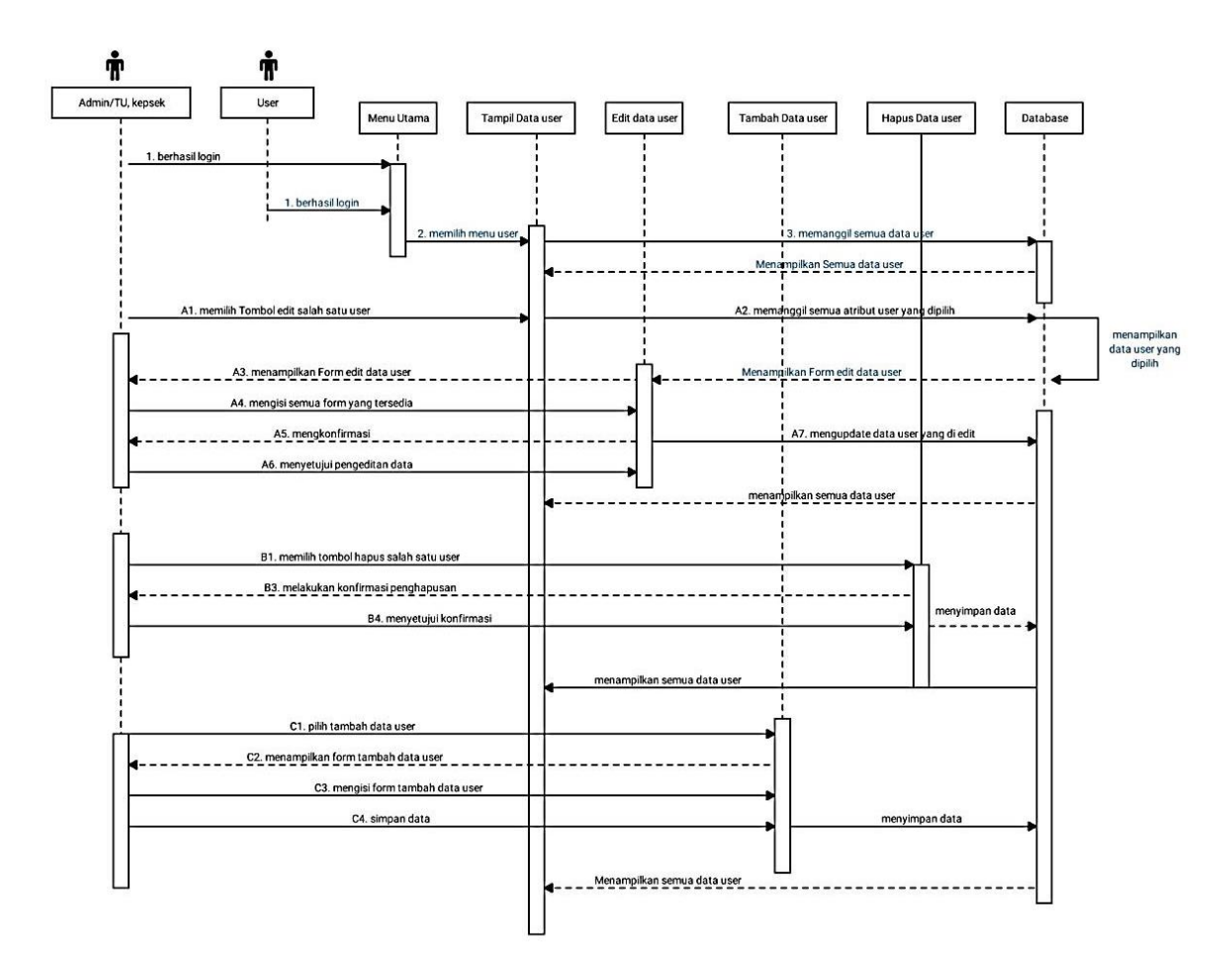

Gambar 3.16 Sequence Diagram Data User

## 3. Sequence Diagram Data Guru

Pada Sequence Diagram Data guru, admin melakukan penginputan, pengolahan, mengedit, serta menghapus data user. Pada proses ini kepala sekolah juga dapat mengakses data guru. Detail dari Sequence Diagram data guru dapat dilihat pada gambar 3.17 berikut ini:

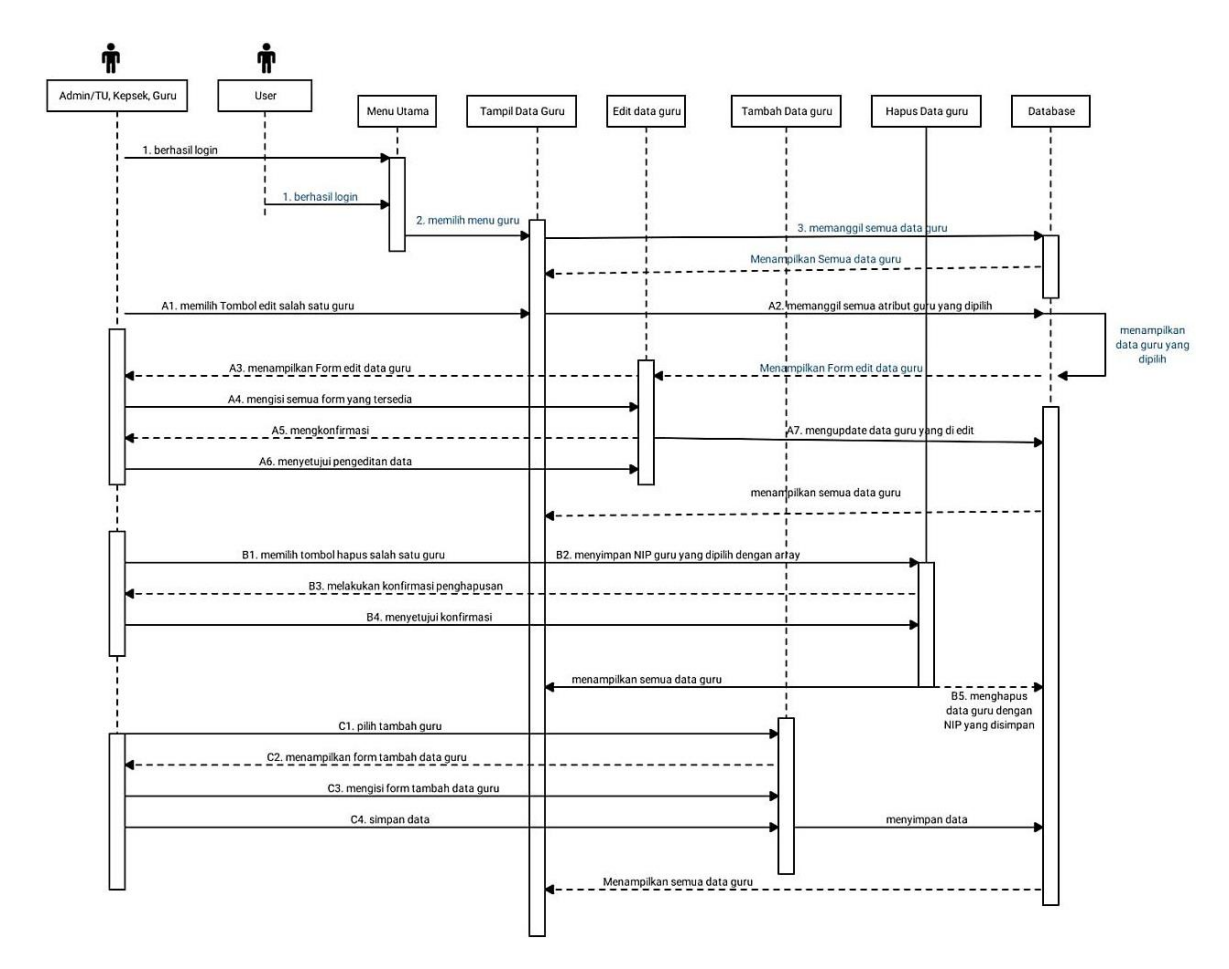

Gambar 3.17 Sequence Diagram Data Guru

4. Sequence Diagram Data Kriteria

Pada Sequence Diagram Data kriteria, admin melakukan penginputan, pengolahan, mengedit, serta menghapus data kriteria. Pada proses ini kepala sekolah juga dapat mengakses data kriteria. Detail dari Sequence Diagram data kriteria dapat dilihat pada gambar 3.18 berikut ini:

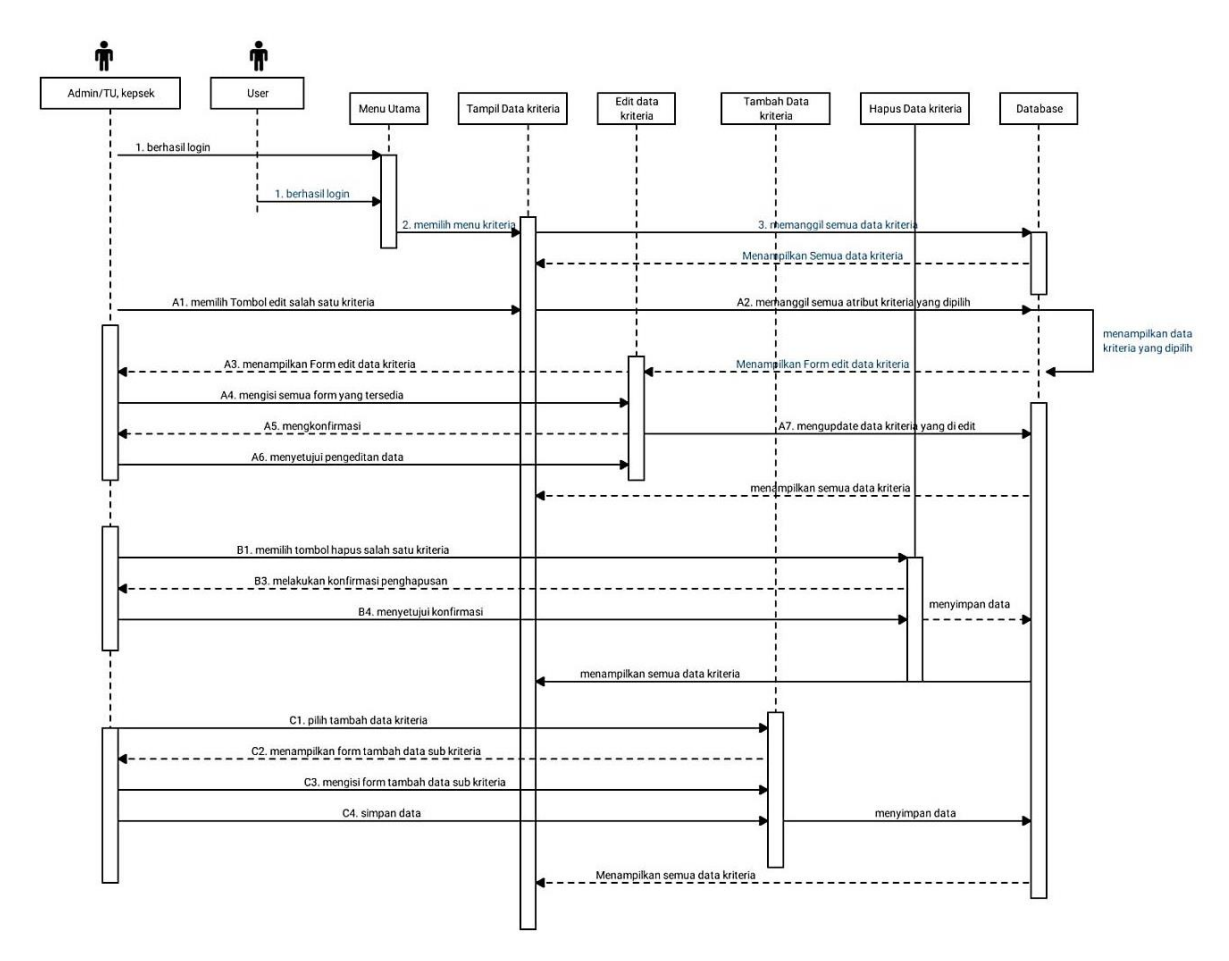

Gambar 3.18 Sequence Diagram Data Kriteria

5. Sequence Diagram Data Sub Kriteria.

Pada Sequence Diagram Data sub kriteria, admin melakukan penginputan, pengolahan, mengedit, serta menghapus data sub kriteria. Pada proses ini kepala sekolah juga dapat mengakses data sub kriteria. Detail dari Sequence Diagram data sub kriteria dapat dilihat pada gambar 3.19 berikut ini:

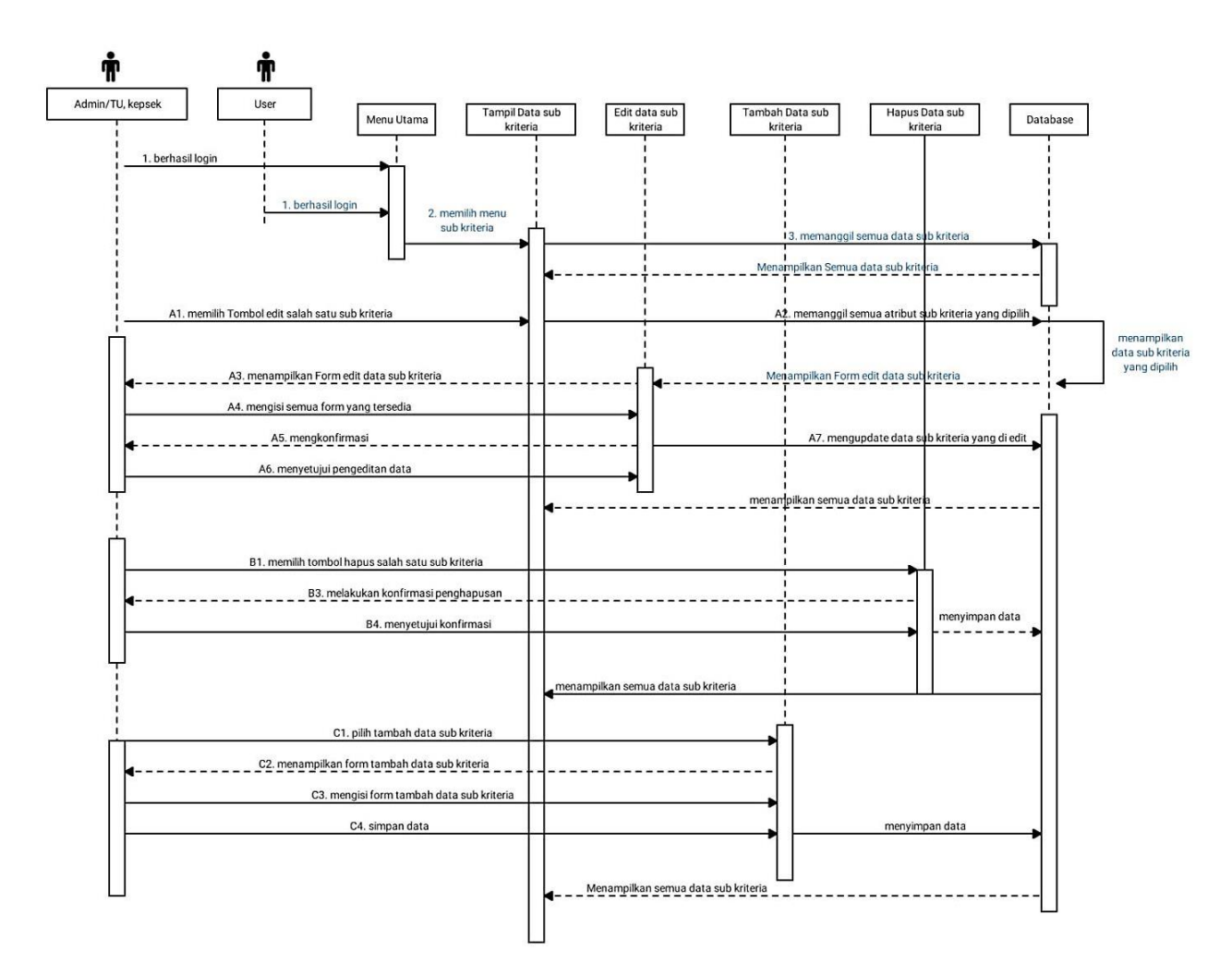

Gambar 3.19 Sequence Diagram Data Sub Kriteria

6. Sequence Diagram Data Penilaian.

Kepala sekolah akan memilih menu penilaian pada halaman utama dan sistem akan membuka halaman penilaian. Kepala sekolah dapat memilih input data penilaian dan sistem akan membuka form data penilaian. Pada form yang disediakan, kepala sekolah dapat menginputkan data penilaian pada form tersebut. Sistem akan menyimpan data yang diinputkan tersebut pada database penilaian. Halaman ini juga dapat diakses oleh bagian Tata Usaha selaku admin. Detail dari Sequence Diagram penilaian dapat dilihat pada gambar 3.20 berikut:

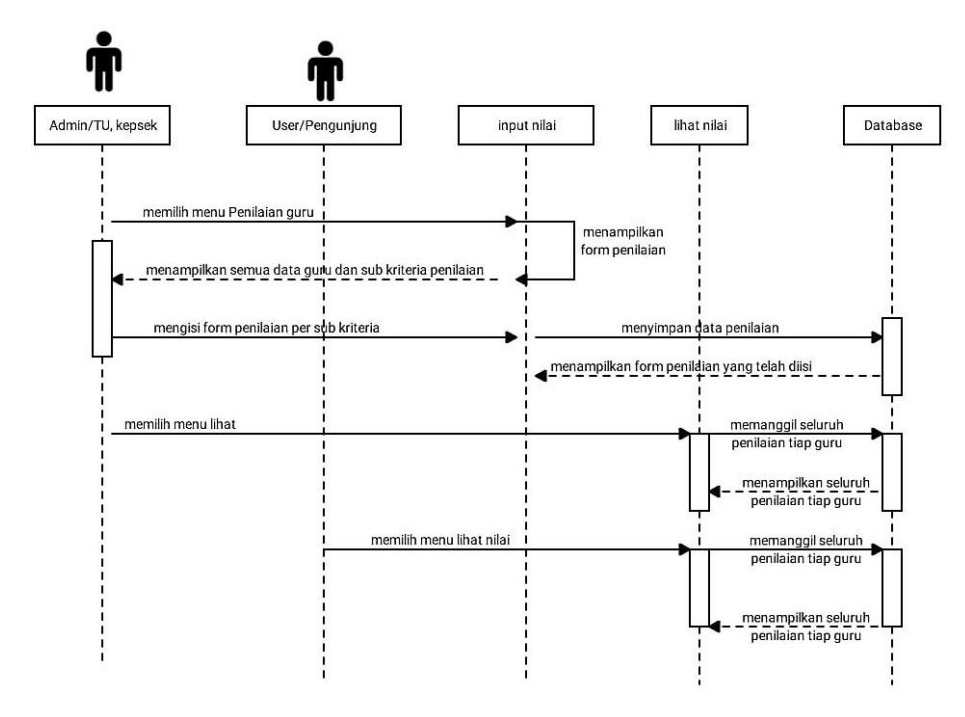

Gambar 3.20 Sequence Diagram Penilaian

7. Sequence Diagram Data Perhitungan

Sequence Diagram Data Perhitungan proses perhitungan diawali dengan pengguna memilih menu perhitungan. Sistem akan akan mengarahkan pengguna ke halaman perhitungan. Selanjutnya sistem akan membuka data penilaian pada database untuk diproses dalam proses SMART. Hasil perhitungan akan ditampilkan pada halaman perhitungan. Hasil perhitungan dapat di convert ke file pdf. Detail dari Sequence Diagram perhitungan dapat dilihat pada gambar 3.21 berikut:

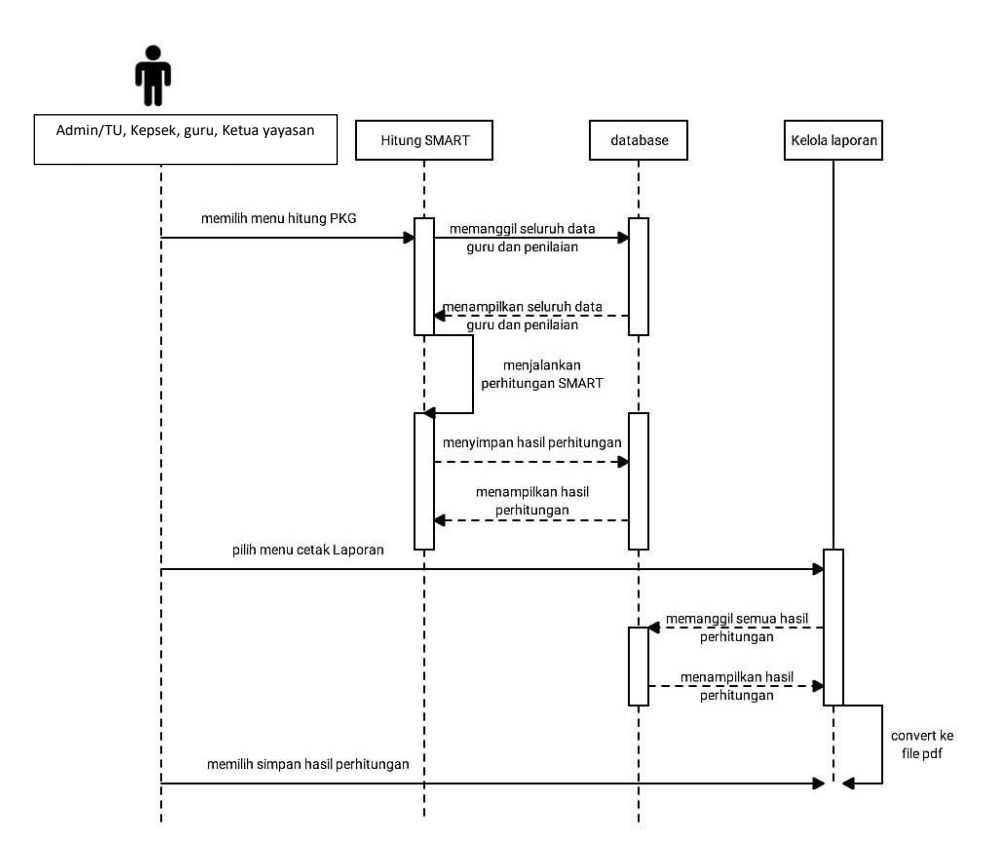

Gambar 3.21 Sequence Diagram Data Perhitungan

4. Class diagram

Class diagram merupakan diagram yang paling umum ditemukan dalam pemodelan sistem berorientasi objek yang menunjukkan hubungan antar class yang didalamnya terdapat atribut dan fungsi dari suatu objek. Berikut ini merupakan class diagram dari penilaian kinerja guru dapat dilihat pada gambar 3.22 sebagai berikut:

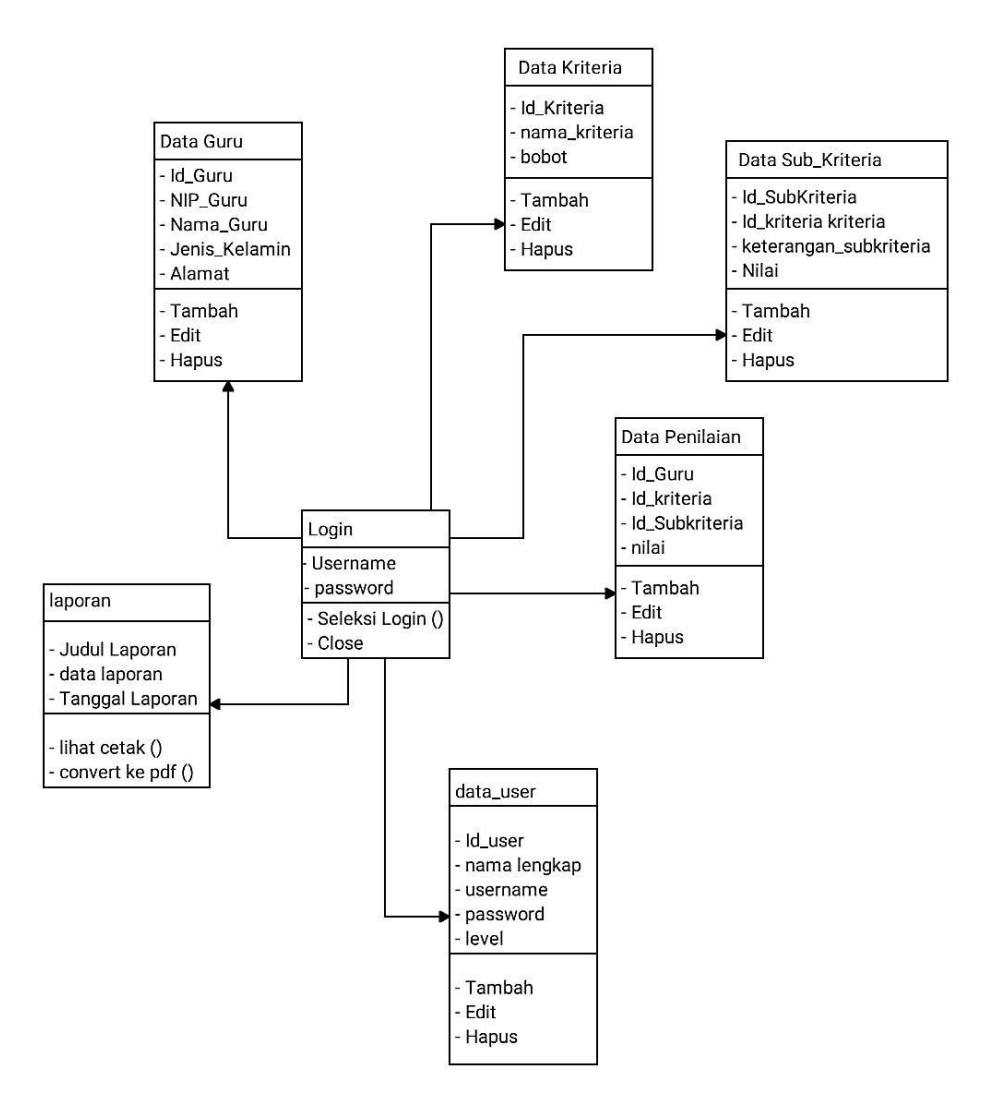

Gambar 3.22 class diagram

### 5. Desain Tabel Database

Tabel Database yang dirancang dengan benar memberi Anda akses ke informasi terbaru dan akurat. Karena desain yang benar sangat penting untuk mencapai tujuan Anda dalam bekerja dengan database.

1. Tabel Login

Tabel login digunakan untuk menyimpan data pengguna yang dapat mengakses aplikasi ke dalam database, selengkapnya mengenai struktur tabel ini dapat dilihat pada tabel 3.21 sebagai berikut:

Tabel 3.21 Login

| <b>Nama Database</b> | Pkgsmkyadikanatar |                     |                    |  |  |
|----------------------|-------------------|---------------------|--------------------|--|--|
| <b>Nama Tabel</b>    | Tb_login          |                     |                    |  |  |
| <b>Nama Field</b>    | <b>Tipe Data</b>  | <b>Boleh Kosong</b> | Kunci              |  |  |
| Id_login             | Int(11)           | Tidak               | <b>Primary key</b> |  |  |
| Username             | Varchar $(50)$    | Tidak               |                    |  |  |

2. Tabel Data Guru

Pada tabel guru digunakan untuk menyimpan nama guru yang akan dinilai kedalam database, selengkapnya mengenai struktur tabel ini dapat dilihat pada tabel 3.22 sebagai berikut:

| <b>Nama Database</b> | Pkgsmkyadikanatar |                     |             |  |  |  |
|----------------------|-------------------|---------------------|-------------|--|--|--|
| <b>Nama Tabel</b>    | Tb_guru           |                     |             |  |  |  |
| <b>Nama Field</b>    | <b>Tipe Data</b>  | <b>Boleh Kosong</b> | Kunci       |  |  |  |
| Id Guru              | Int(11)           | Tidak               | Primary Key |  |  |  |
| NIP Guru             | Varchar $(50)$    | Tidak               |             |  |  |  |
| Nama Guru            | Varchar(50)       | Tidak               |             |  |  |  |
| Jenis Kelamin        | Varchar(20)       | Tidak               |             |  |  |  |
| Alamat               | text              | Tidak               |             |  |  |  |
| foto                 | text              | <b>Boleh</b>        |             |  |  |  |

Tabel 3.22 Data Guru

3. Tabel Data User

Pada tabel user digunakan untuk menyimpan data user kedalam database, selengkapnya mengenai struktur tabel user dapat dilihat pada tabel 3.23 sebagai berikut:

Tabel 3.23 Data User

| <b>Nama Database</b>                   | Pkgsmkyadikanatar<br>Tb_user |                     |             |  |  |  |
|----------------------------------------|------------------------------|---------------------|-------------|--|--|--|
| <b>Nama Tabel</b><br><b>Nama Field</b> |                              |                     |             |  |  |  |
|                                        | <b>Tipe Data</b>             | <b>Boleh Kosong</b> | Kunci       |  |  |  |
| Id user                                | Int(11)                      | Tidak               | Primary Key |  |  |  |
| Nama_lengkap                           | Varchar $(50)$               | Tidak               |             |  |  |  |
| username                               | Varchar $(50)$               | Tidak               |             |  |  |  |
| password                               | Varchar(20)                  | Tidak               |             |  |  |  |

4. Tabel Data Kriteria

Tabel data kriteria digunakan untuk menginputkan data kriteria beserta bobot yang akan digunakan pada penilaian kinerja guru ke dalam database, penjelasan struktur tabel data kriteria dapat dilihat pada tabel 3.24 sebagai berikut:

### Tabel 3.24 Data Kriteria

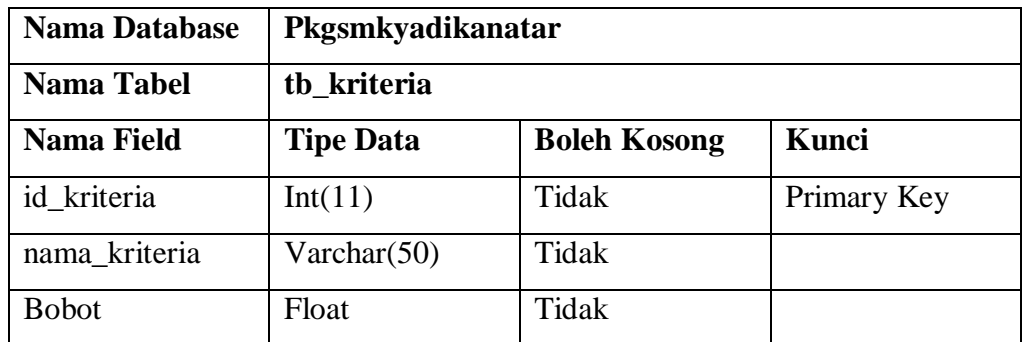

### 5. Tabel Data Subkriteria

Tabel data subkriteria digunakan untuk menyimpan data sub kriteria berdasarkan indikator penilaian yang dilakukan kepala sekolah ke dalam database, penjelasan struktur tabel data sub kriteria dapat dilihat pada tabel 3.25 sebagai berikut:

Tabel 3.25 Data Sub Kriteria

| <b>Nama Database</b> | Pkgsmkyadikanatar |                     |             |  |  |  |
|----------------------|-------------------|---------------------|-------------|--|--|--|
| <b>Nama Tabel</b>    | tb subkriteria    |                     |             |  |  |  |
| <b>Nama Field</b>    | <b>Tipe Data</b>  | <b>Boleh Kosong</b> | Kunci       |  |  |  |
| id sub kriteria      | Int(11)           | Tidak               | Primary Key |  |  |  |
| id kriteria          | Int(11)           | Tidak               |             |  |  |  |
| keterangan           | Varchar $(50)$    | Tidak               |             |  |  |  |

6. Tabel Data Penilaian

Tabel data penialain digunakan untuk menginputkan data penilaian yang dilakukan oleh kepala sekolah. selengkapnya mengenai struktur tabel data penilaian dapat dilihat pada tabel 3.26 sebagai berikut:

| <b>Nama Database</b> | Pkgsmkyadikanatar<br>tb_penilaian |                     |         |  |  |  |
|----------------------|-----------------------------------|---------------------|---------|--|--|--|
| <b>Nama Tabel</b>    |                                   |                     |         |  |  |  |
| <b>Nama Field</b>    | <b>Tipe Data</b>                  | <b>Boleh Kosong</b> | Kunci   |  |  |  |
| id_penilaian         | Int(11)                           | Tidak               | primary |  |  |  |
| id kriteria          | Int(11)                           | Tidak               |         |  |  |  |
| Id subkriteria       | Int(11)                           | tidak               |         |  |  |  |
| Nilai                | Int(100)                          | Tidak               |         |  |  |  |

Tabel 3.26 Data Penilaian

7. Tabel Laporan

Tabel hasil digunakan untuk melihat dan mencetak laporan penilaian kinerja guru. selengkapnya penjelasan struktur tabel laporan dapat dilihat pada tabel 3.27 sebagai berikut:

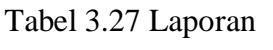

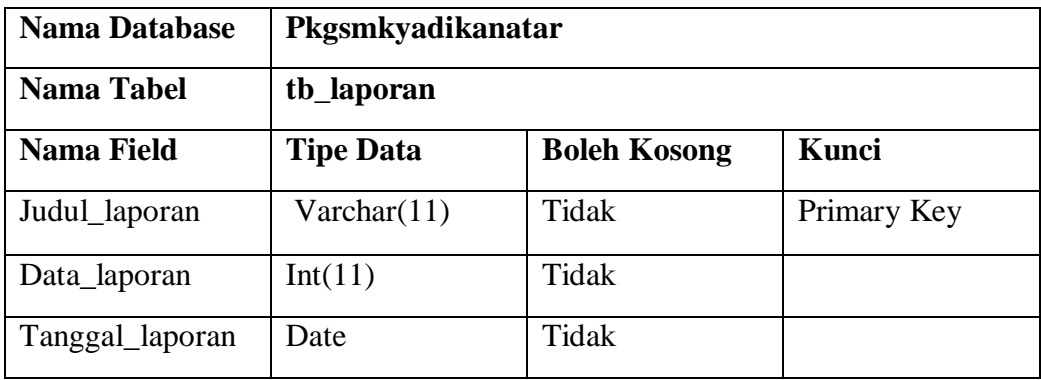

### **3.6 Perancangan Interface**

Tahap selanjutnya adalah perancancangan interface, yang meliputi desain input sistem, output, dan database. Perancangan interface ini akan menjadi penghubung antara pengguna dengan sistem yang dibangun. Adapun perancancangan interface dari aplikasi sistem pengambilan keputusan penilaian kinerja guru pada SMK Yadika Natar adalah sebagai berikut:

1. Rancangan menu Login

Sebelum dapat mengakses sistem ini, user harus terlebih dahulu melakukan validasi akun admin pada beriku:

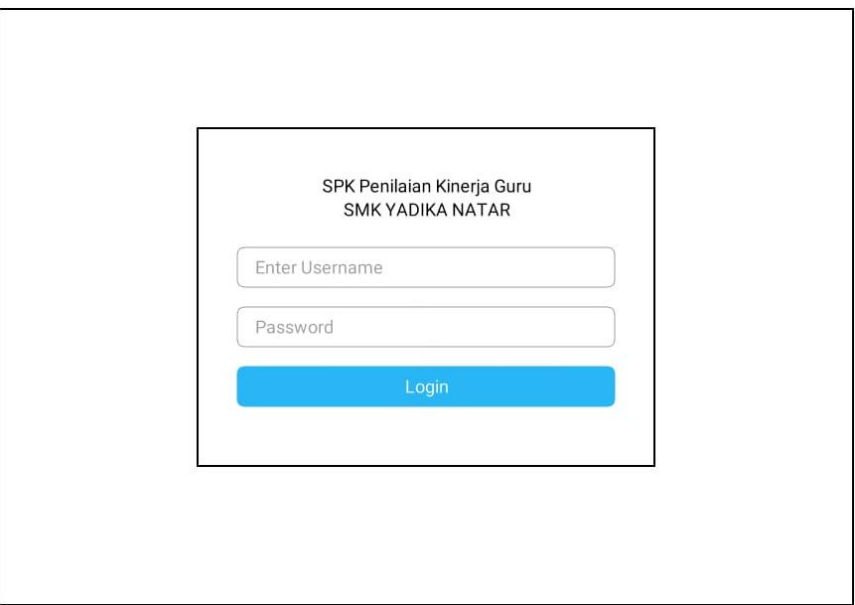

Gambar 3.23 menu Login

### 2. Rancangan menu Dashboard

Setelah berhasil melakukan validasi akun admin pada form login, maka selanjutnya tampilan menu Dashboard dari sistem ini. Pada form Dashboard menampilkan menu-menu data.

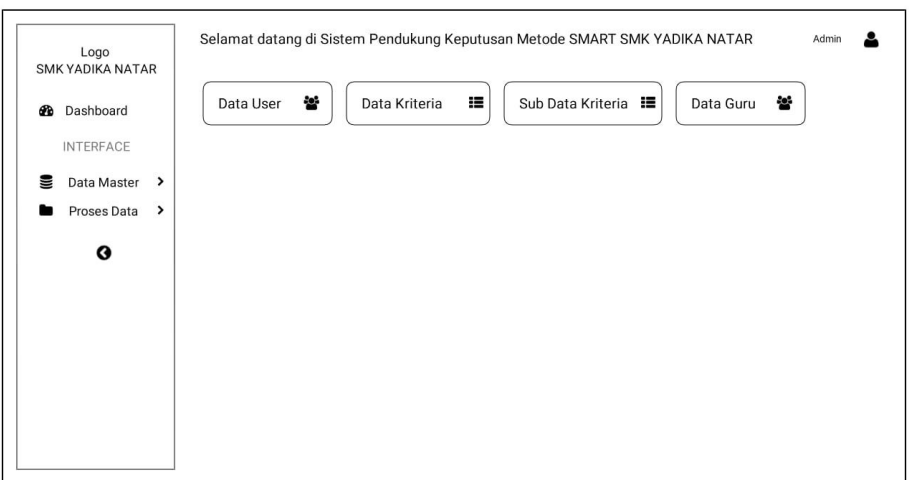

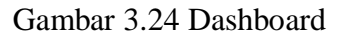

# 3. Rancangan Menu Data Guru

Rancangan halaman data guru berisikan NIP, Nama Guru, Jenis Kelamin, Alamat, dan aksi. Menu data guru dapat dilihat pada gambar 3.29 sebagai berikut:

| Logo<br><b>SMK YADIKA NATAR</b>  |              |             |           | SMART SMK YADIKA NATAR |        |         |
|----------------------------------|--------------|-------------|-----------|------------------------|--------|---------|
| Dashboard<br>ക                   |              | Data Guru   |           |                        |        |         |
| <b>INTERFACE</b>                 |              | Tambah Data |           |                        |        | Search: |
| Data Master<br>을<br>$\checkmark$ | <b>No</b>    | <b>NIP</b>  | Nama Guru | Jenis Kelamin          | Alamat | Aksi    |
| Data User                        | $\mathbf{1}$ |             |           |                        |        | 圙<br>۰  |
| Data Kriteria                    | 2            |             |           |                        |        | ۰<br>圙  |
| Sub Kriteria                     | 3            |             |           |                        |        | ۰<br>圙  |
| Data Guru                        |              |             |           |                        |        |         |
| Proses Data<br>$\rightarrow$     |              |             |           |                        |        |         |
| G                                |              |             |           |                        |        |         |

Gambar 3.25 Menu Data Guru

4. Rancangan Menu Kriteria

Rancangan Form Menu Kriteria terdapat nama kriteria, bobot, edit, dan aksi. Menu data kriteria dapat dilihat sebagai berikut:

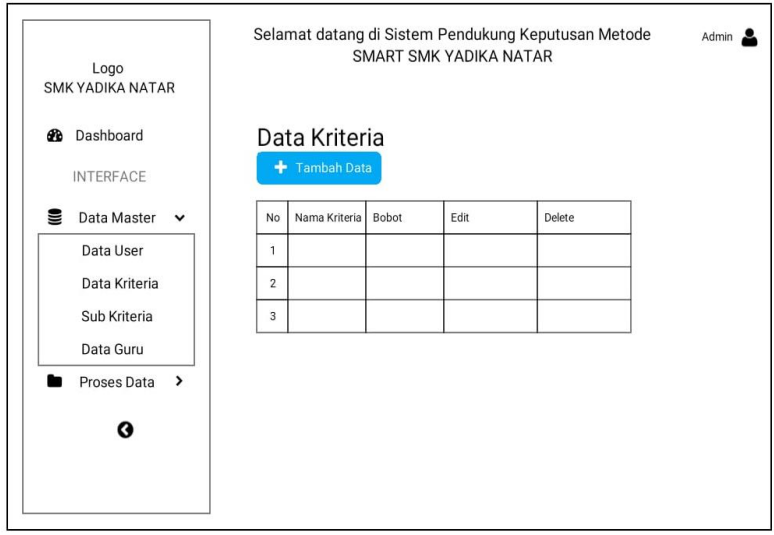

Gambar 3.26 Menu Kriteria

5. Rancangan menu sub kriteria

Rancangan menu sub kriteria berisikan nama kriteria, keterangan, edit, dan delete. Menu sub kriteria dapat dilihat pada gambar 3.27 sebagai berikut:

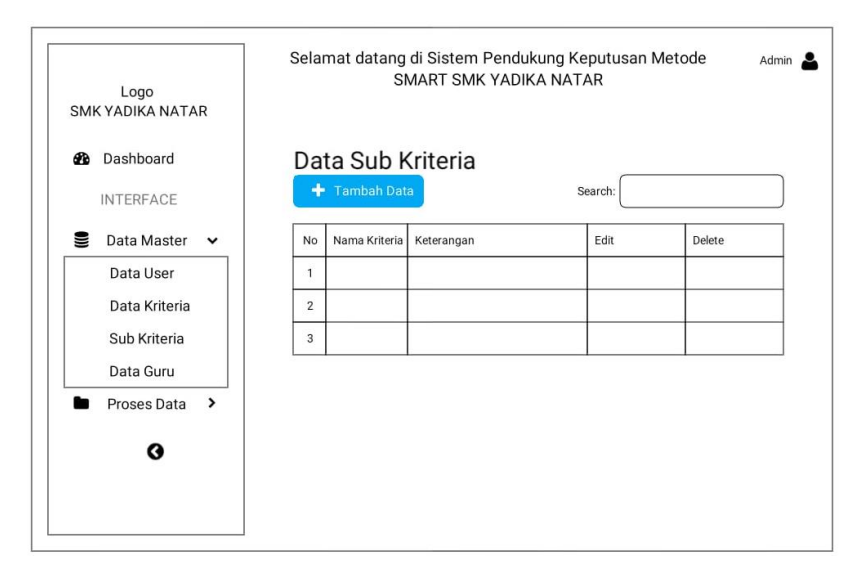

Gambar 3.27 Menu sub Kriteria

6. Rancangan Data User

Rancangan halaman data user berisiskan, nama lengkap, username, level, edit, delete. Menu data user dapat dilihat pada gambar 3.28 sebagai berikut:

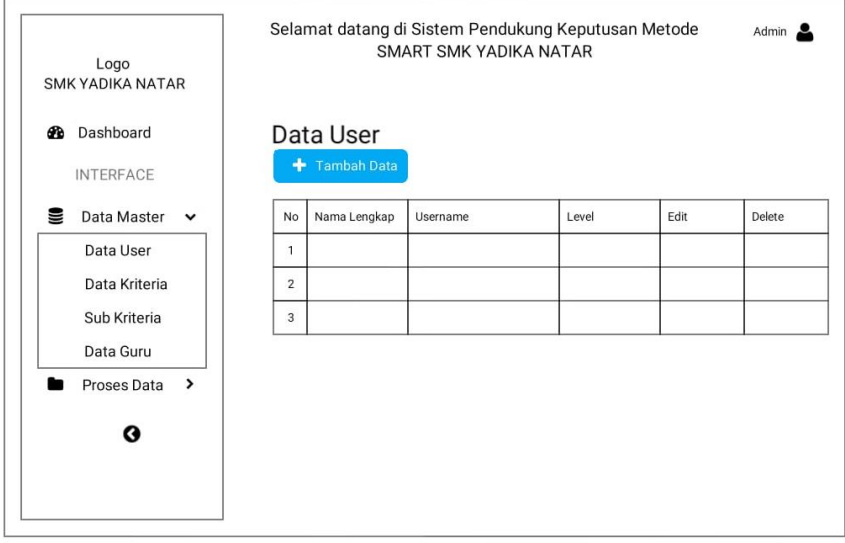

Gambar 3.28 Data User

7. Rancangan data penilaian guru

Rancangan halaman data penilaian gruru berisikan nama guru, pendagodik, kepribadian, sosial, profesiaonal, dan hapus. Menu data penilaian guru dapat dilihat pada gambar 3.29 sebagai berikut:

| Logo<br><b>SMK YADIKA NATAR</b>                             |                                       |             | Selamat datang di Sistem Pendukung Keputusan Metode<br>SMART SMK YADIKA NATAR |             |        | Kepala Sekolah |       |
|-------------------------------------------------------------|---------------------------------------|-------------|-------------------------------------------------------------------------------|-------------|--------|----------------|-------|
| Dashboard<br>æ.<br><b>INTERFACE</b>                         |                                       | Tambah Data | Data Penilaian Guru                                                           |             |        |                |       |
| 9<br>Data Master<br>>                                       | <b>No</b>                             | Nama Guru   | Pendagodik                                                                    | Kepribadian | Sosial | Professional   | hapus |
| Proses Data<br>$\check{ }$<br>Penilaian Guru<br>Perhitungan | $\overline{1}$<br>$\overline{c}$<br>3 |             |                                                                               |             |        |                |       |
| ◶                                                           |                                       |             |                                                                               |             |        |                |       |
|                                                             |                                       |             |                                                                               |             |        |                |       |

Gambar 3.29 Data Penilaian Guru

# 8. Rancangan Data Pehitungan

Rancangan halaman data perhitungan berisikan bobot setiap kriteria, normalisasi bobot, normalisasi nilai, normalisasi terbobot, dan perangkingan. Menu data perhitungna dapat dilihat pada gambar 3.30 sebagai berikut:

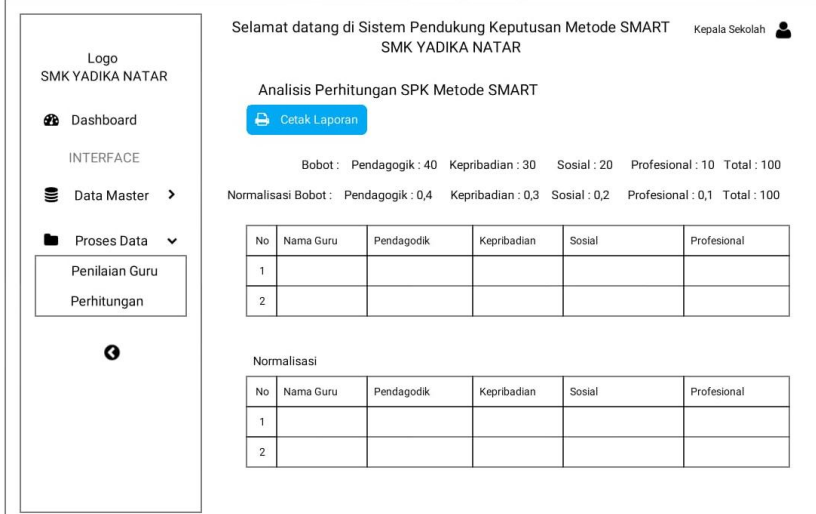

Gambar 3.30 Data Perhitungan